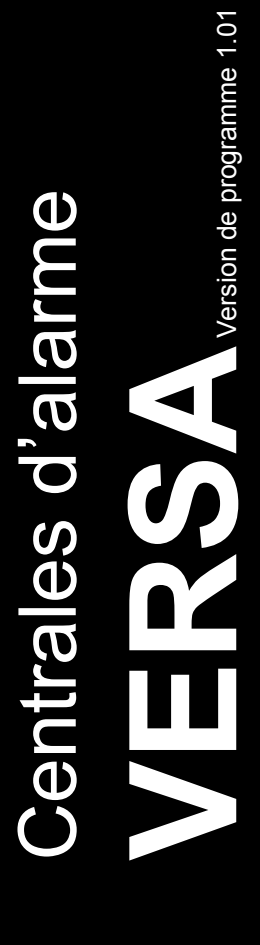

# **NOTICE** INSTALLATEUR

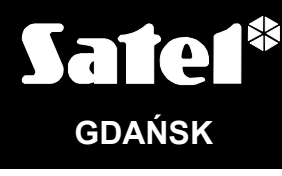

 $C<sub>f</sub>$ 

versa\_i\_fr 05/10

# AVERTISSEMENTS

Pour des raisons de sécurité, le système d'alarme doit être installé par du personnel qualifié.

Vous devez impérativement lire la notice ci-jointe, avant de procéder à l'installation pour éviter le risque de dommages électriques, toutes les manipulations d'assemblages doivent être réalisées avec l'alimentation préalablement débranchée.

La centrale ne fonctionne qu'avec les lignes analogiques d'abonné. Le branchement du circuit téléphonique directement au réseau numérique (p. ex. ISDN) a pour conséquence la dégradation du dispositif.

Le système d'alarme est constitué de composants pouvant être dangereux. Eu égard à cela, ces éléments doivent être stockés hors de portée des personnes non autorisées.

Dans le cas de la maintenance du système notamment pour le remplacement des fusibles, vous devez impérativement avoir débranché l'alimentation. Il est indispensable d'utiliser les fusibles ayant les mêmes caractéristiques que les fusibles originaux.

Il est recommandé d'utiliser des boîtiers et des blocs d'alimentation prévus pour l'utilisation et référencés par le fabricant.

Il est interdit d'intervenir dans la construction même du système ou de mener des réparations de façon autonome. Tout particulièrement, il est interdit de remplacer les composants et les autres éléments du système.

#### ATTENTION!

Il est interdit de brancher une batterie complètement débranchée à la centrale avant sa mise en service (la tension aux bornes de la batterie sans charge branchée inférieure à 11 V). Afin d'éviter la dégradation du matériel, vous devez d'abord charger la batterie si celle-ci est déchargée ou charger la batterie qui n'a jamais été utilisée à l'aide d'un chargeur approprié.

Les batteries utilisées dans les systèmes d'alarme contiennent du plomb. Il est interdit de jeter les batteries usées. Vous devez vous conformer aux lois en vigueur (aux Directives de la Communauté européenne 91/157/EEC et 93/86/EEC).

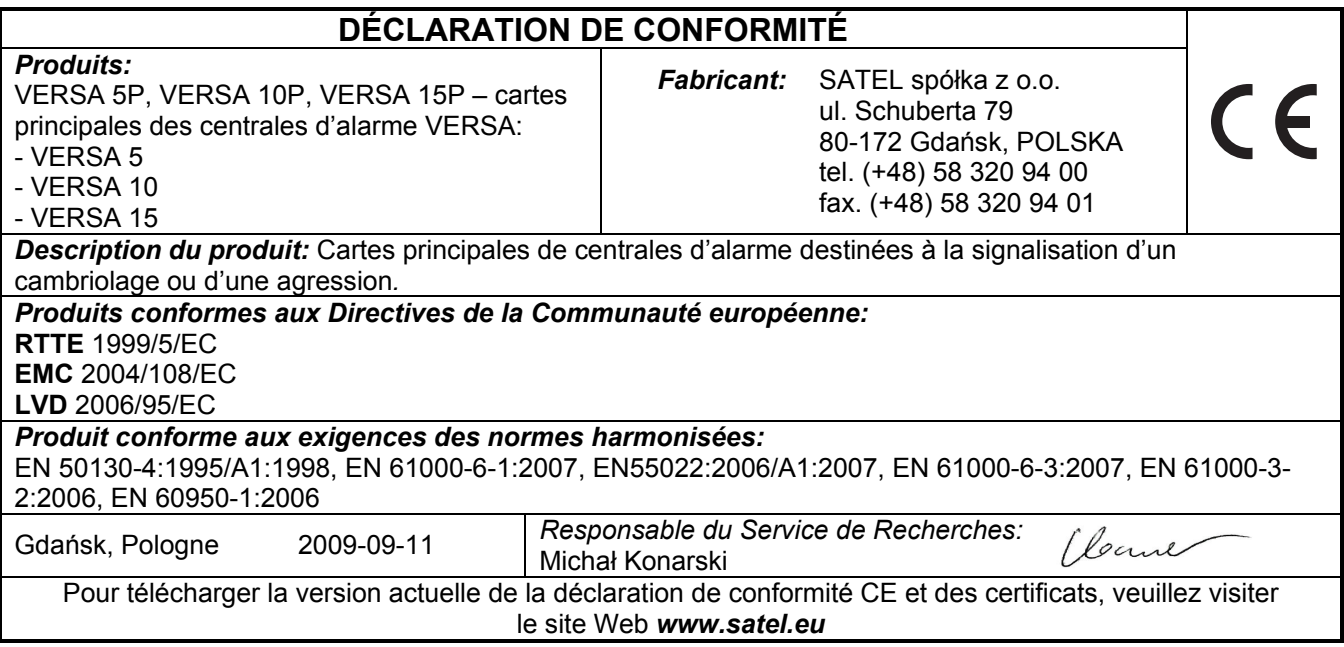

# Changements apportés à la version 1.01 du logiciel

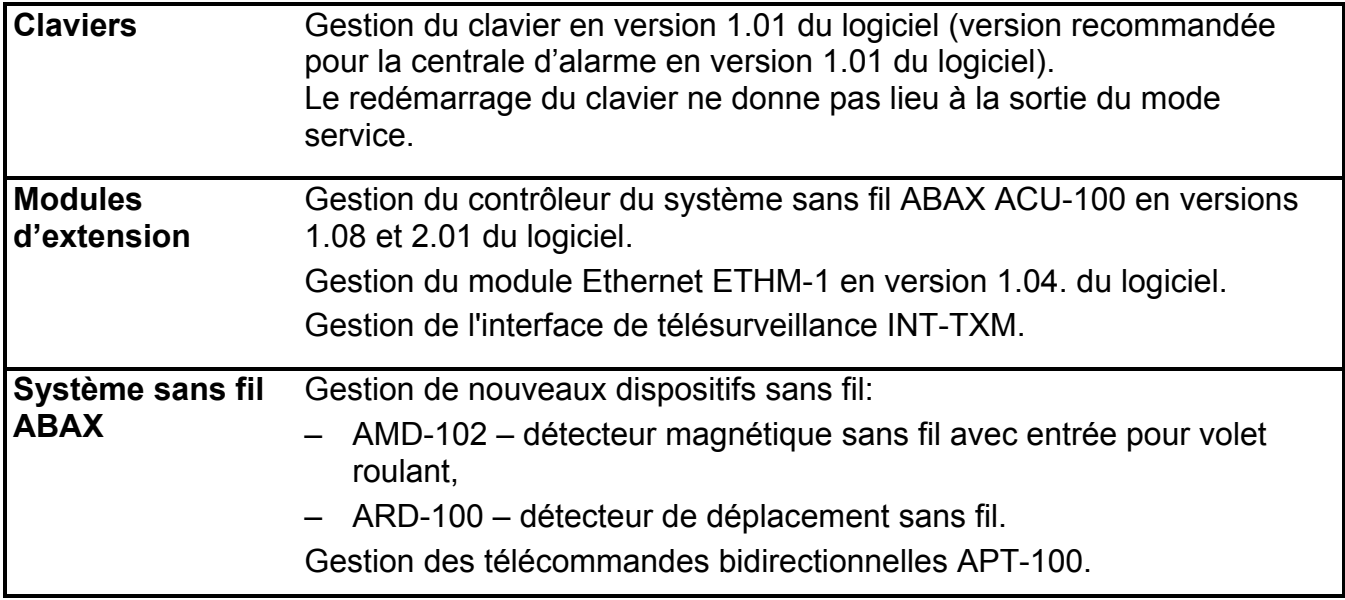

#### SOMMAIRE

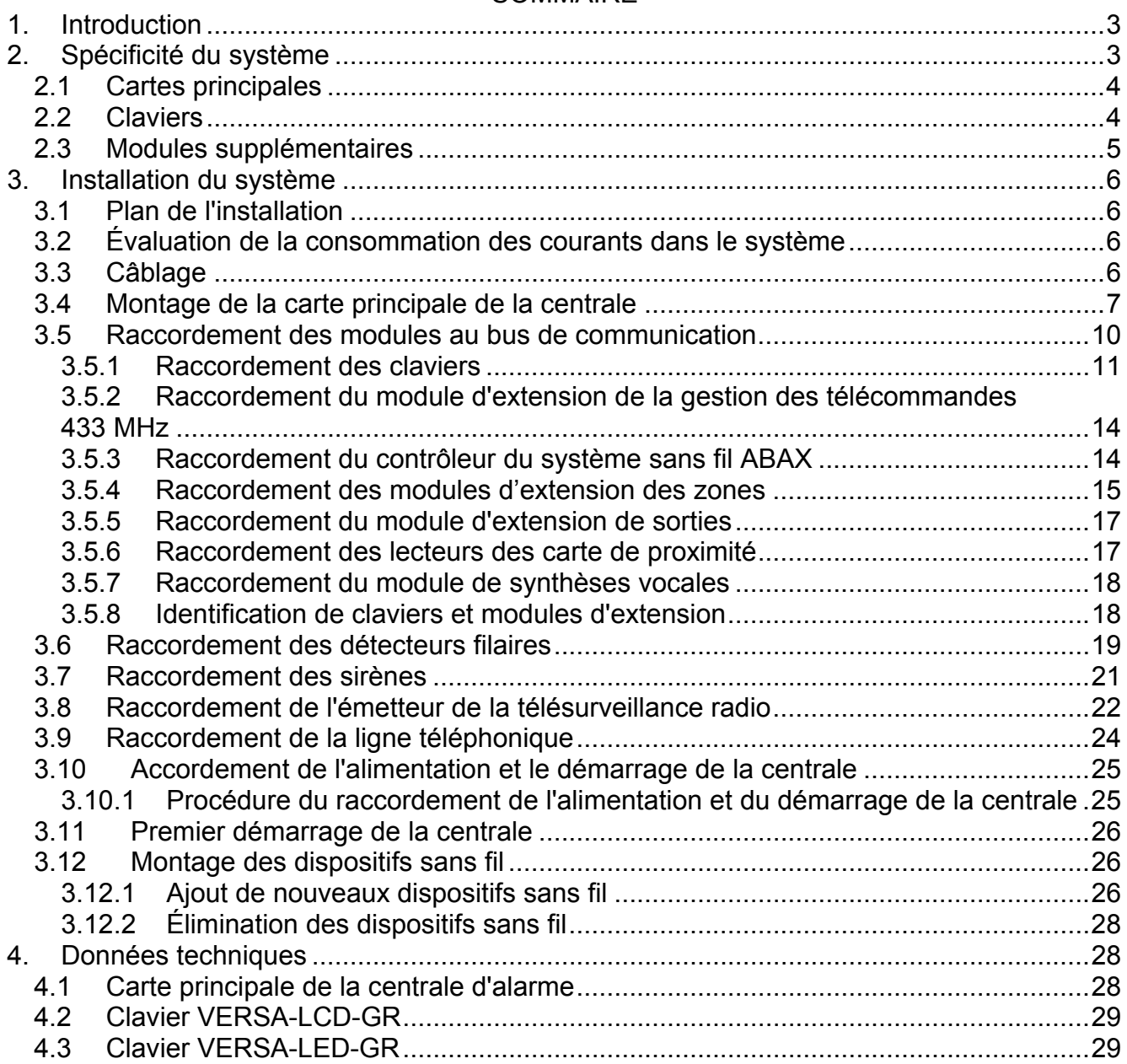

# 1. Introduction

La présente notice concerne les centrales VERSA 5, VERSA 10 et VERSA 15. Vous ne devez pas oublier les différences de nombre de zones sur la carte mère et le rendement du bloc d'alimentation à découpage. Les systèmes d'alarme créés à la base des centrales VERSA se caractérisent par les mêmes propriétés fonctionnelles. Le système peut évoluer dans quelconque moment à l'aide des modules d'extension. Ils permettent, entre autres, augmenter le nombre de zones et de sorties dans le système, utiliser les composants sans fil, gérer le système avec l'utilisation des télécommandes ou notifier par téléphone sur des événements dans le système à l'aide des messages vocaux.

Les centrales d'alarme de la série VERSA remplissent les exigences des normes:

- EN 50131-1 Grade 2;
- EN 50131-3 Grade 2;
- EN 50131-6 Grade 2;
- EN 50130-4;
- EN 50130-5 Classe II.

# 2. Spécificité du système

- La possibilité de diviser le système en 2 partitions (partition = l'ensemble des zones). Les partitions peuvent avoir des zones communes.
- Jusqu'à 30 zones programmées. Le choix parmi 20 types de réactions.
- Jusqu'à 12 sorties programmées. Le choix parmi 19 fonctions réalisées.
- Jusqu'à 6 claviers LED/LCD.
- 30 mots de passe destinés pour les utilisateurs du système. Un mot de passe supplémentaire pour le service.
- La télésurveillance effectuée sur deux stations de télésurveillance via la ligne téléphonique ou réseau Ethernet (une fois le module ETHM-1 connecté). La gestion de plusieurs protocoles de la transmission des événements (y compris Contact ID et SIA).
- La notification sur des événements dans le système à 8 numéros de téléphone en forme:
	- de messages sonores reproduits par le module de synthèses vocales,
	- de messages de textes (les messages SMS envoyés à l'aide du module GSM produits par la société SATEL).
- Le journal de 2047 événements.
- 4 programmations horaires permettant la gestion d'armement ou de l'état des zones sur une base de paramètres horaires.
- Le diagnostic automatique des composants élémentaires du système (d'alimentation, de la ligne téléphonique, de zones, de sorties, du bus de communication etc.).
- La programmation du système:
	- le clavier LED/LCD,
	- l'ordinateur avec le logiciel DLOADX installé (en local via le port RS-232 (TTL) à distance par le modem intégré via la ligne téléphonique ou à distance par le module ETHM-1 via réseau Ethernet).
- Les noms des utilisateurs et la plupart des composants du système d'alarme (partitions, zones, sorties, modules, programmations horaires, etc.) peuvent être édités.

# 2.1 Cartes principales

- 5 (VERSA 5), 10 (VERSA 10) ou 15 (VERSA 15) des zones programmées individuellement.
- La possibilité de la programmation de la valeur de résistance pour des zones pour la configuration EOL et 2EOL.
- La zone de sabotage supplémentaire du type NC.
- 4 sorties filaires programmées individuellement:
	- 2 sorties à haut courant de la charge de 1.1 A avec fusibles électroniques en polymère,
	- 2 sorties à bas courant du type OC de la charge de 50 mA adaptées à la gestion des relais et gérant le protocole PC-16 OUT (possibilité de la gestion d'émetteur de télésurveillance radio).
- 2 sorties à haut courant de la charge de 0.5 A avec fusibles électroniques en polymère ont la fonction de sorties d'alimentation (sortie AUX possède deux broches).
- La protection électrique de toutes les zones et les sorties.
- Le bloc d'alimentation découpage avec rendement de 1 A (VERSA 5) ou 2 A (VERSA 10 et VERSA 15) avec protection contre les courts-circuits, est munie du système de contrôle de l'état de la batterie et du débranchement de la batterie déchargée.
- Le bus de communication est destiné à connecter les claviers et les modules d'extension.
- Le connecteur pour la connexion du module d'extension de la synthèse vocale CA-64 SM (ou de la synthèse vocale SM-2).
- Le transmetteur téléphonique réalise les fonctions de reporting, la notification et la programmation à distance (modem 300 bps incorporé).
- La signalisation optique de l'état du transmetteur téléphonique.
- Le port RS-232 (TTL) permet la programmation et la gestion du système d'alarme à l'aide de l'ordinateur (via le logiciel de l'installateur DLOADX).

# 2.2 Claviers

- La gestion et la programmation du système d'alarme.
- Un grand afficheur lisible avec 2 x 16 caractères, avec rétro-éclairage permanent, temporaire après avoir appuyé sur la touche ou activé la fonction depuis la zone facultative de la centrale (seulement VERSA-LCD-GR).
- Les voyants LED informent sur l'état des zones (seulement VERSA-LED-GR).
- Les voyants LED informent sur l'état des partitions et du système.
- 12 touches, marquées conformément au standard téléphonique, sont destinées pour l'introduction des données.
- 4 touches supplémentaires pour naviguer à travers les menus et pour armer/désarmer.
- Le rétro éclairage des touches:
	- permanent,
	- horaire après avoir appuyé sur la touche ou violé la zone de la centrale.
- Le contact de sabotage réagit à l'ouverture du boîtier et à l'arrachement du mur.

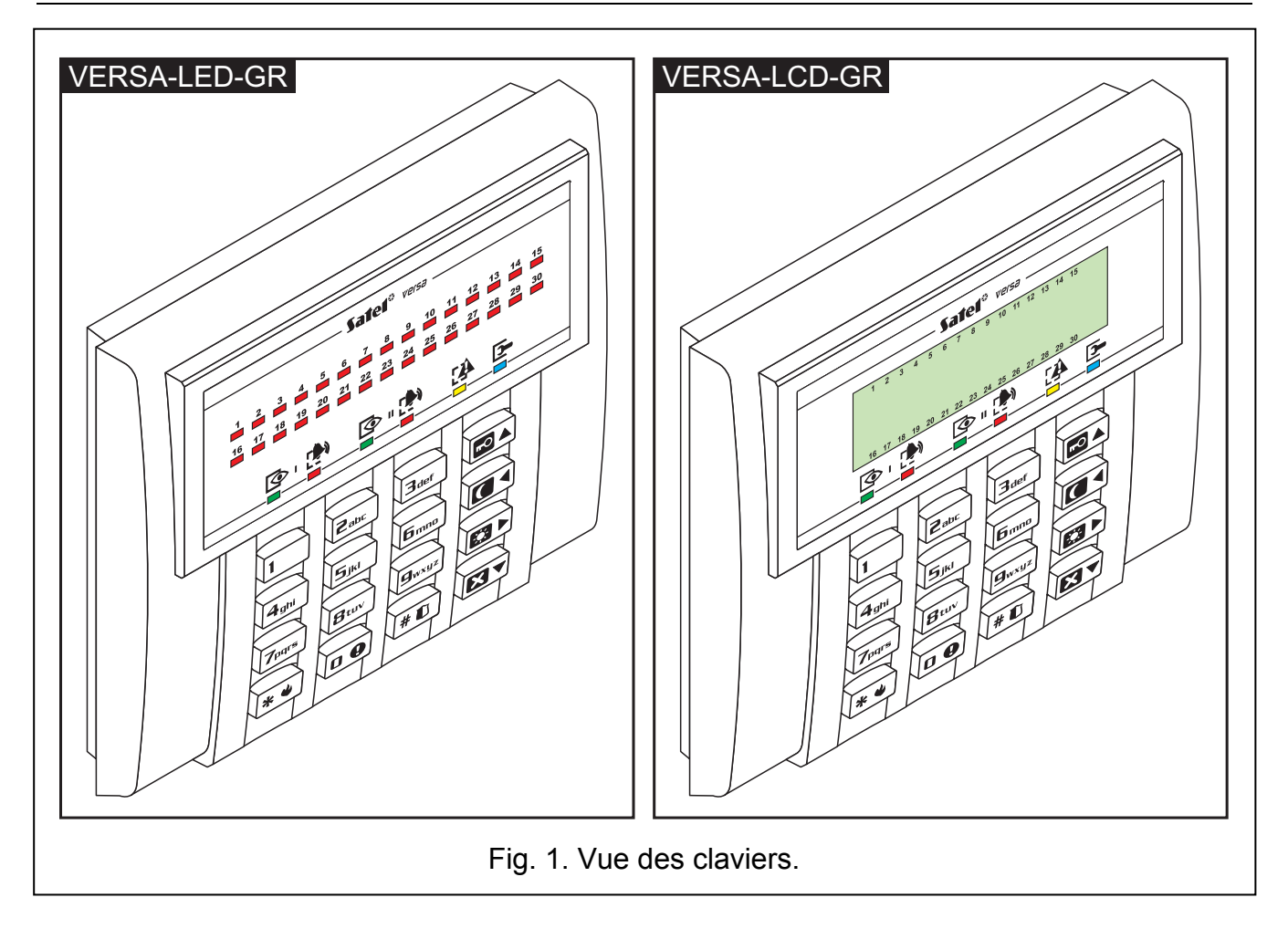

#### 2.3 Modules supplémentaires

- ETHM-1. Module Ethernet. Il permet de programmer le système d'alarme à distance au moyen du programme DLOADX via réseau Ethernet (TCP/IP) ainsi que le reporting des événements à la station de surveillance via le réseau Ethernet (TCP/IP). Les centrales d'alarme de série VERSA gèrent le module en version 1.04 ou plus récente du logiciel.
- INT-TXM. Interface de télésurveillance. Il permet de raccorder l'émetteur de télésurveillance radio (format ESPRIT) à la centrale d'alarme.
- INT-RX. Module de gestion des télécommandes 433 MHz. Il permet d'assigner aux utilisateurs du système des télécommandes avec lesquelles ces derniers pourront commander le système.
- ACU-100. Contrôleur du système sans fil ABAX. Il permet l'extension du système d'alarme depuis les dispositifs sans fil.
- CA-64 E. Module d'extension de zones. Il permet l'extension du système de 8 zones.
- CA-64 EPS. Module d'extension de zones avec bloc d'alimentation. Il permet l'extension du système de 8 zones. Il est doté d'une alimentation à découpage intégrée d'une puissance de 1.2 A.
- CA-64 O-OC/CA-64 O-R/CA-64 O-ROC. Module d'extension de sorties. Il permet l'extension du système par 8 sorties. Il est fabriqué en trois versions: 8 sorties de type OC, 8 sorties de relais et 4 sorties relais/4 sorties OC.
- INT-ORS. Module d'extension de sorties type modulaire pour rail DIN. Il permet l'extension du système par 8 sorties relais. Les relais peuvent commander des dispositifs électroniques qui sont alimentés par une tension alternative de 230 V.
- CA-64 OPS-OC/CA-64 OPS-R/CA-64 OPS-ROC. Module d'extension de zones avec bloc d'alimentation. Il permet l'extension du système par 8 sorties. Il est fabriqué en trois versions: 8 sorties de type OC, 8 sorties de relais et 4 sorties relais/4 sorties OC. Il est doté d'une alimentation à découpage intégrée d'une puissance de 2.2 A.
- INT-IT. Lecteur des cartes de proximité. Il permet d'armer et désarmer et d'annuler des alarmes dans les partitions à l'aide des cartes, télécommande à distance et d'autres transpondeurs passifs.
- CA-64 SM. Module des synthèses vocales. Il peut mémoriser 16 messages vocaux pendant la durée 15 secondes chacun d'eux. Les messages sont utilisés pendant la réalisation de la notification par téléphone sur une alarme.

# 3. Installation du système

Toutes les connexions électriques doivent être réalisées uniquement lorsque l'alimentation est débranchée.

Outillage utile à l'installation:

- tournevis plat de 2.5 mm,
- tournevis cruciforme,
- pinces précises,
- pinces plates,
- perceuse avec un complet de forets.

## 3.1 Plan de l'installation

Avant toute installation, il est nécessaire de planifier la pose et le câblage du système d'alarme. Il est recommandé de faire un schéma du bâtiment et d'y implanter tous les dispositifs qui vont faire partie du système d'alarme: centrale, claviers, détecteurs, sirènes, modules d'extension, etc. La centrale et les autres éléments du système d'alarme doivent être installés dans le cadre de cette planification.

# 3.2 Évaluation de la consommation des courants dans le système

Lors de la planification du système d'alarme, vous devez additionner les consommations de tous les dispositifs qui vont faire partie de l'alarme (carte principale de la centrale, claviers, modules supplémentaires, détecteurs, sirènes, etc.). Vous devez également prendre en considération le courant de charge de la batterie. Dans le cas où la somme des consommations dépasserait le rendement du bloc d'alimentation de la centrale, vous devez installer, dans le système, des extensions avec bloc d'alimentation ou un bloc supplémentaire.

La somme des courants consommés par les dispositifs connectés au bloc d'alimentation (extension avec bloc d'alimentation) ne peut pas dépasser le rendement du courant de ce bloc d'alimentation.

Dans le cas où vous songeriez à connecter des dispositifs à des sorties particulières d'alimentation (de centrales, modules d'extensions avec bloc d'alimentation, etc.) il ne faut pas oublier que la somme des courants consommés par ces dispositifs ne peut pas dépasser le courant de régime maximal de ces sorties.

#### 3.3 Câblage

Pour le câblage entre les dispositifs qui font partie du système, il est recommandé d'utiliser du câble simple non blindé (il n'est pas recommande d'utiliser le câble de type "paire torsadée" – UTP, STP, FTP).

 $\sqrt{\Gamma}$ 

La section des câbles d'alimentation doit être de dimension suffisante afin que la chute de tension entre le bloc d'alimentation et le dispositif alimenté ne doive pas excéder 1 V par rapport à la tension de sortie.

Pour garantir le fonctionnement correct des éléments du système, il est important de s'assurer que la résistance et la capacité des fils transportant le signal sont aussi basses que possible. Si la distance entre les dispositifs est trop importante, pour diminuer la résistance du signal, il peut être indispensable de doubler les brins du câble qui seront branchés parallèlement pour une meilleure transmission du signal. Ces solutions permettent d'augmenter la capacité de transfert des informations dans le câble. Une résistance trop grande ou bien une capacité des brins trop faible connectés à la centrale, aux claviers ou aux modules d'extension peuvent empêcher leur fonctionnement correct (p. ex. la centrale ne sera pas capable d'identifier un dispositif, leur absence sera annoncée, etc.). Tout en sélectionnant la longueur des câbles, vous devez prendre en considération les recommandations présentées dans les chapitres concernant le branchement des différents types de dispositifs.

Les fils du signal du bus claviers (CLK, DTA, COM) doivent passer par un seul câble (ils ne peuvent pas passer par des câbles séparés).

Tout en faisant passer les câbles, il ne faut pas oublier de garder une distance convenable entre les courants faibles et les courants forts 230 V AC. Vous devez éviter de faire passer les fils de signal en parallèle des câbles d'alimentation 230 V AC; dans le même chemin de câble.

## 3.4 Montage de la carte principale de la centrale

La carte principale de la centrale contient des composants électroniques sensibles aux décharges électroniques.

Avant de brancher la carte principale à l'alimentation (batterie, tension alternative depuis le transformateur) vous devez avoir réalisé tous les travaux d'installation concernant les dispositifs filaires (branchement des claviers, modules d'extension, détecteurs, sirènes etc.).

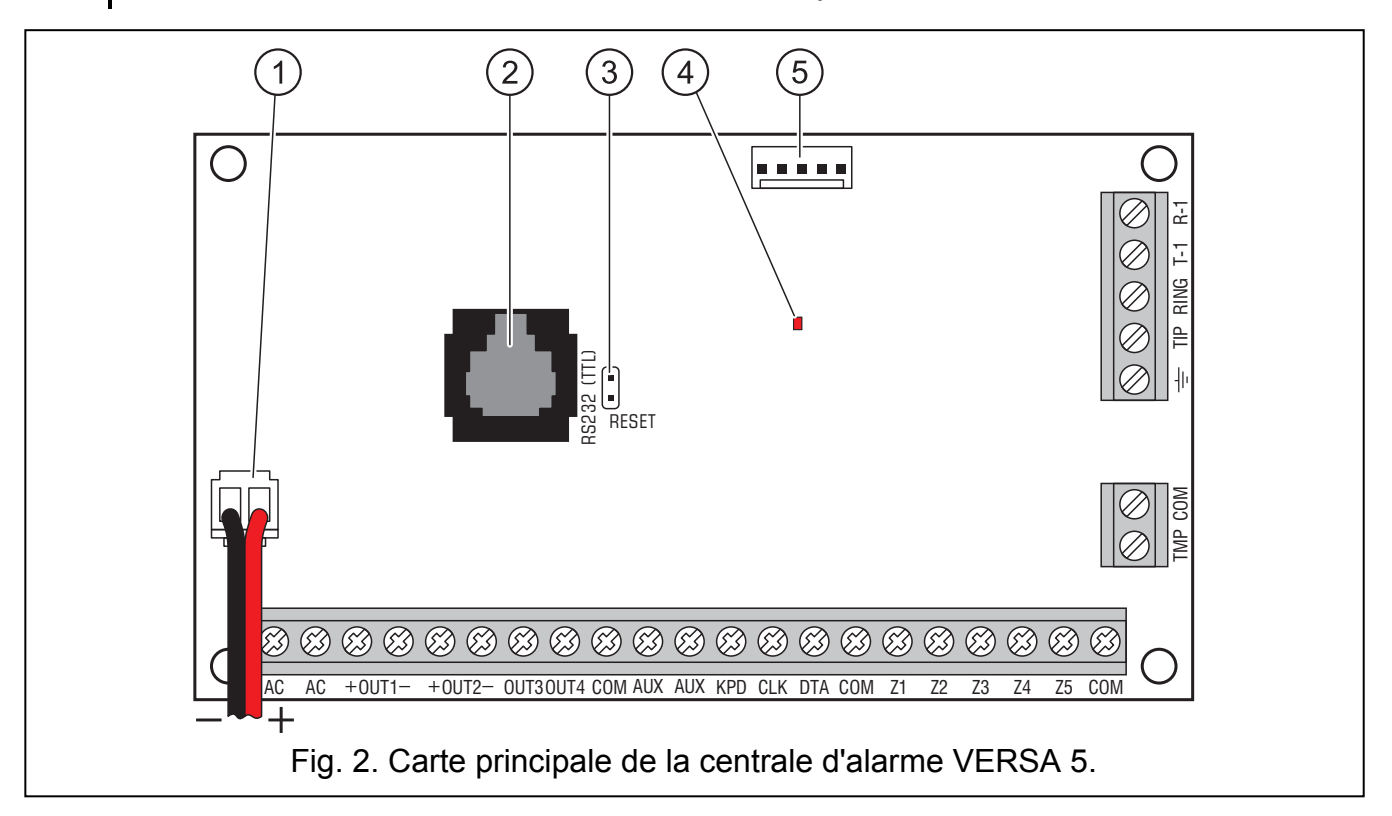

La centrale doit être installée dans des locaux fermés, protégés de l'humidité et à température ambiante. L'emplacement dans lequel se trouve la centrale doit être sécurisé et interdit d'accès aux personnes non autorisées.

Dans cet emplacement, le circuit d'alimentation de la centrale doit être permanent (prise secteur interdite) et de 230 V AC avec une mise à la terre obligatoire.

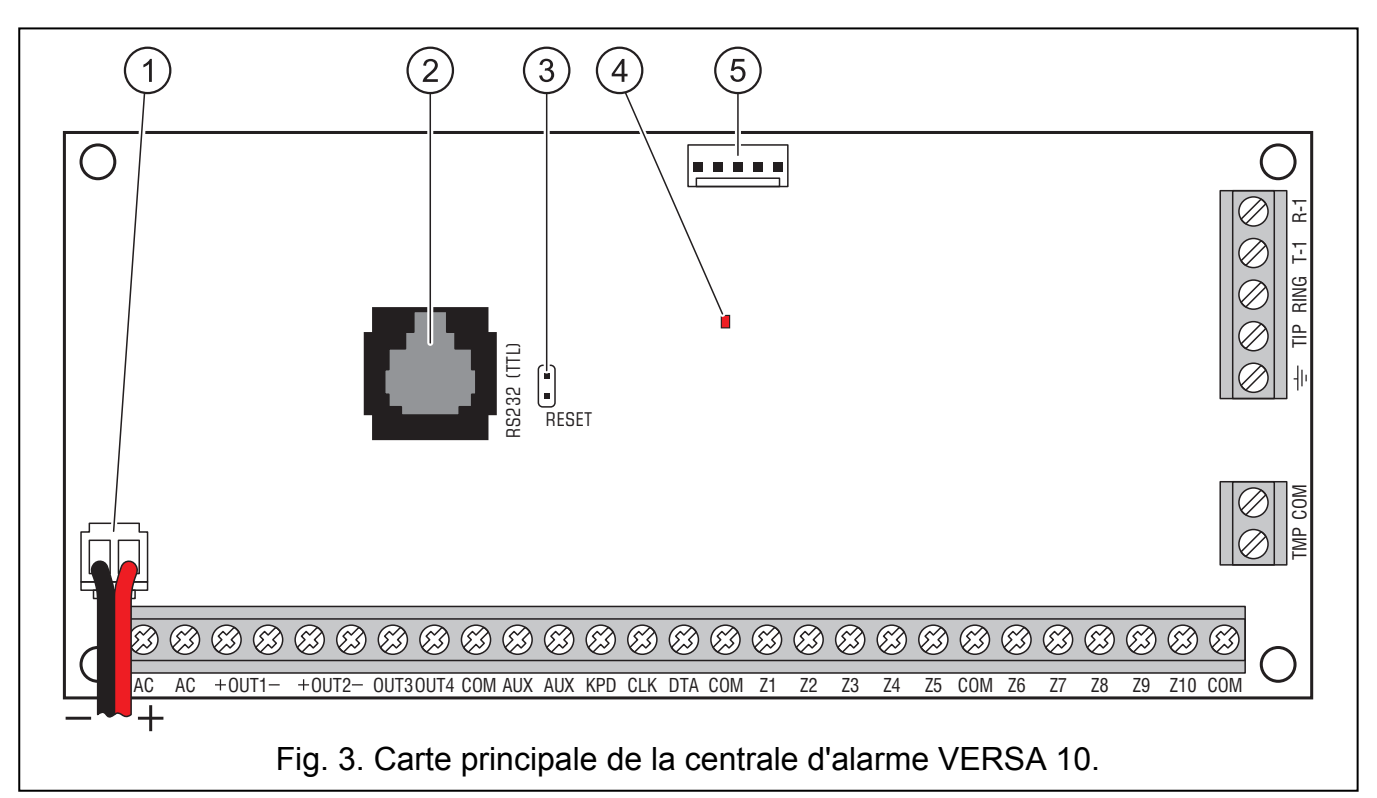

#### Légende pour les figures 2, 3 et 4:

- 1 fils à brancher à la batterie (rouge +, noir -).
- 2 port RS-232 (TTL). Il permet la programmation en local et de commander le système à l'aide du logiciel DLOADX (le câble qui sert à connecter la prise du type RJ sur la carte principale de la centrale avec la prise du type DB9 de l'ordinateur est fabriqué par la société SATEL).
- 3 broches RESET. Dans le cas des pannes, ils permettent l'activation des fonctions de la programmation en local depuis l'ordinateur ou depuis le mode de service (voir: notice installateur PROGRAMMATION).
- 4 voyant LED DIALER. Il informe sur l'état du transmetteur téléphonique de la centrale.
- 5 prise à connecter la synthèse vocale.

#### Description des bornes:

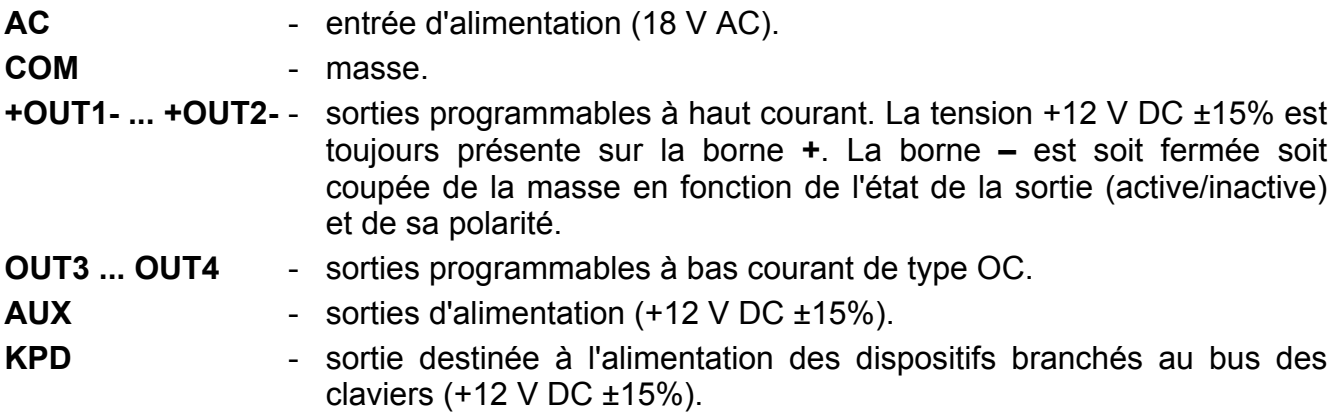

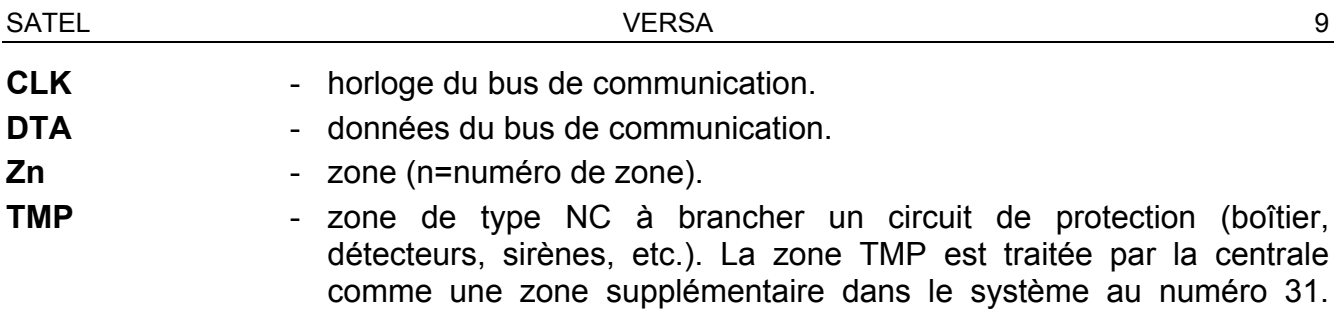

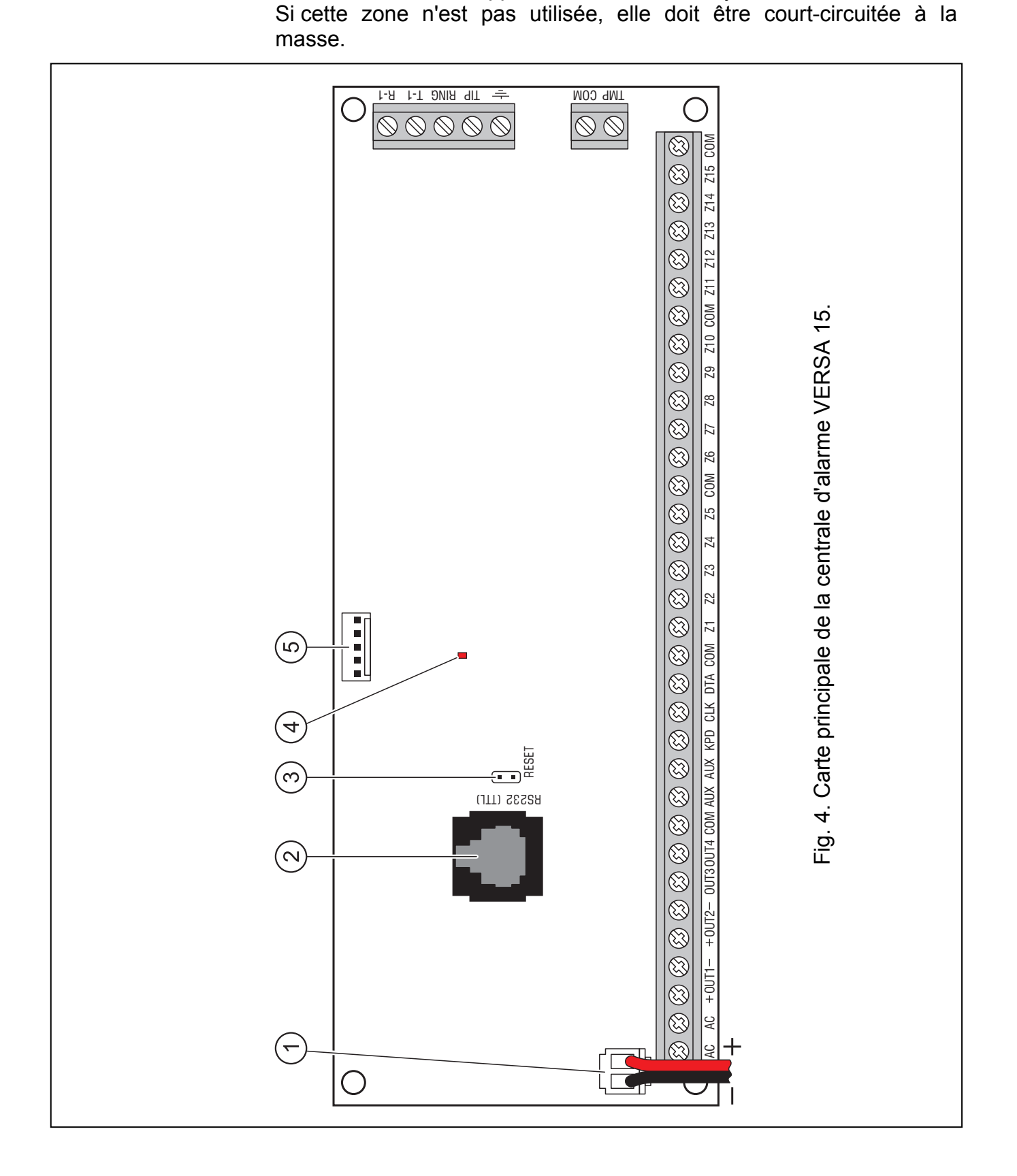

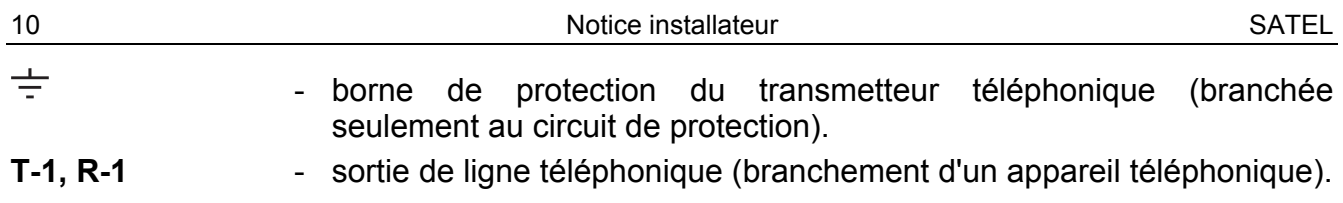

#### TIP, RING - entrée de la ligne téléphonique (municipale - analogique).

#### 3.5 Raccordement des modules au bus de communication

Il faut accorder les modules au bus de communication (bornes CLK, DTA et COM) parallèlement. Les sorties AUX et KPD sont dédiées à l'alimentation des modules. Les modules peuvent être alimentés directement depuis la centrale, si la distance entre la centrale et le module n'est pas supérieure à 300 m. Si la distance de la centrale est plus grande, il est convenable d'assurer pour les modules une source d'alimentation indépendante.

La longueur complète du bus de communication ne peut pas être supérieure à 600 m. Le tableau 1 présente le nombre de câbles exigés pour la connexion correcte du module au bus de communication en cas de l'utilisation d'un simple câble de la section du fil du câble de  $0.5$  mm<sup>2</sup>.

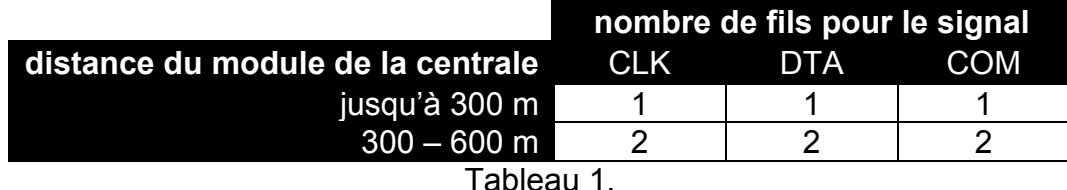

#### Avertissements:

- Les câbles du signal (CLK, DTA et COM) doivent être passés dans un seul câble!
- Les câbles raccordant les modules à la centrale ayant une résistance trop importante (une grande distance, une section de câble insuffisante transportant les signaux) peut avoir pour conséquence que le mode d'identification par la centrale ne reconnaisse pas les modules.

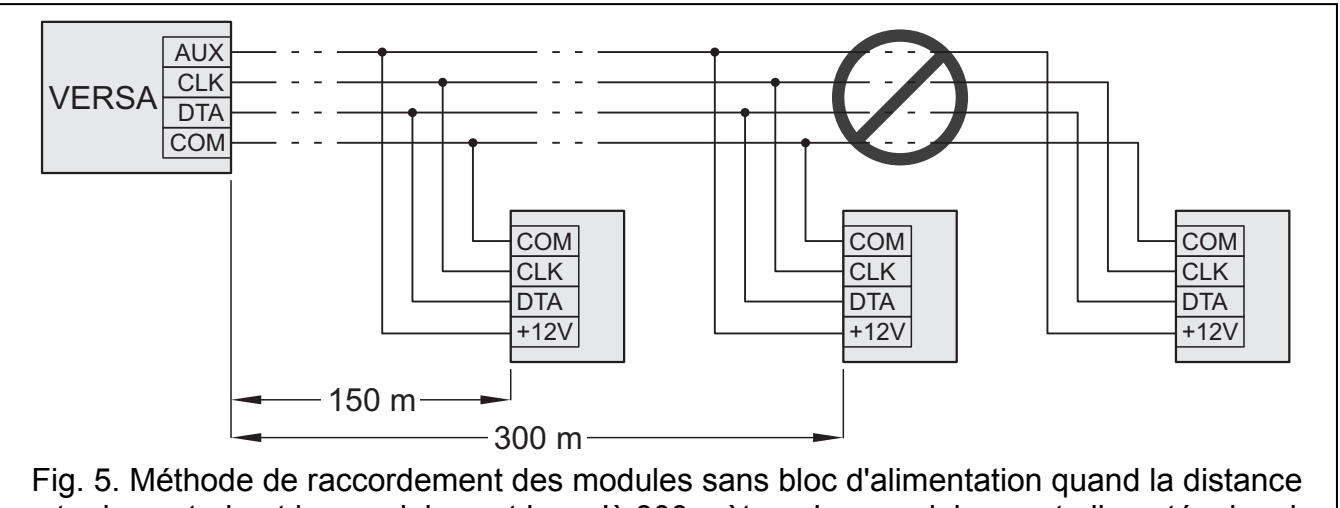

entre la centrale et les modules est jusqu'à 300 mètres. Les modules sont alimentés depuis la centrale. Pour chaque signal (CLK, DTA, COM) un seul câble de la section de  $0.5 \text{ mm}^2$ a été utilisé. Il n'est pas recommandé que les modules soient raccordés d'une façon présentée sur la figure si la distance de la centrale est supérieure à 300 mètres.

Chaque module connecté au bus de communication doit avoir une adresse individuelle programmée. Dans les claviers, l'adresse est définie selon le programme. Dans d'autres modules, l'adresse est définie à l'aide des broches spéciales ou des commutateurs du type DIP-switch aux numéros de 1 à 5. Dans le cas de certains modules, l'état des commutateurs de 6 à 8 peut avoir une influence en moyen d'identification du dispositif dans le système. Les adresses ne peuvent pas être répétées. Les détails concernant l'adressage des modules particuliers sont décrits dans les chapitres consacrés au raccordement de ces modules.

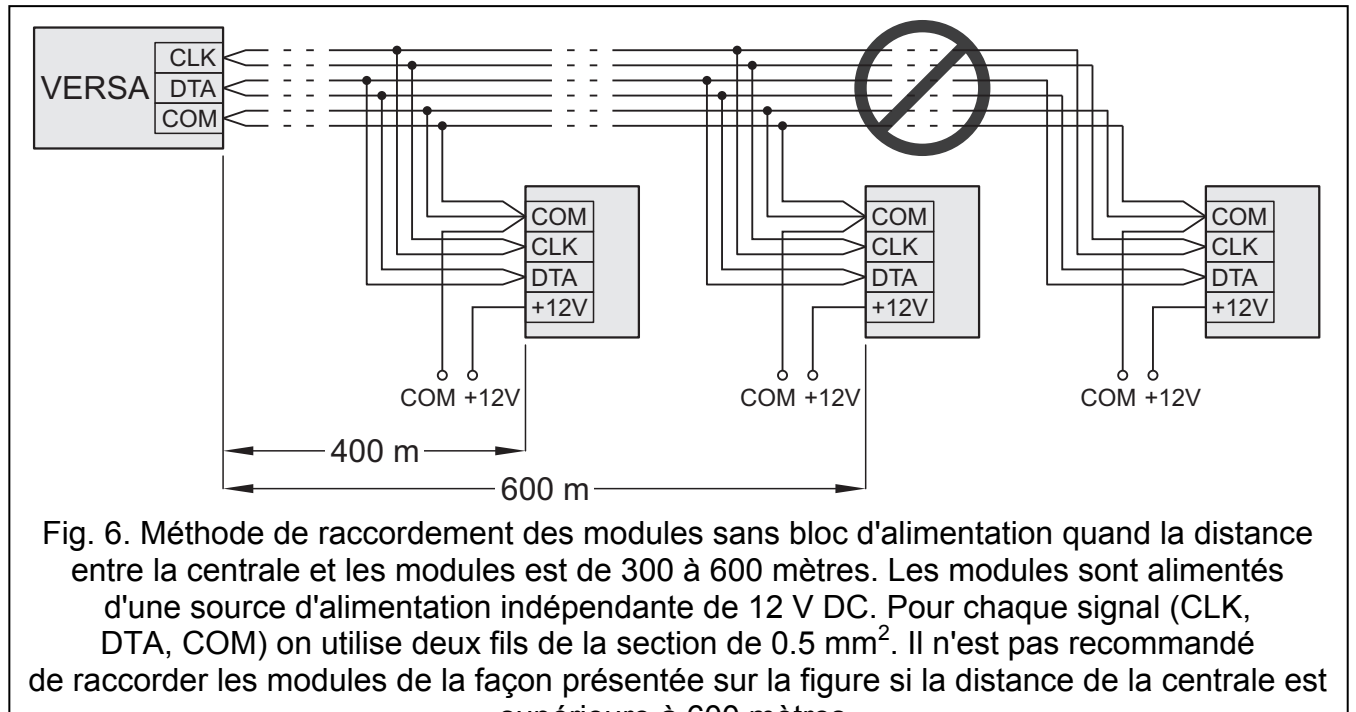

# supérieure à 600 mètres.

#### 3.5.1 Raccordement des claviers

Note: Afin de répondre aux exigences de la norme EN 50131 pour le Grade 2:

- − les claviers en version du logiciel 1.01 ou ultérieure doivent être raccordés à la centrale,
- − au moins un clavier VERSA-LCD-GR doit être raccordée.

Cela permettra aux utilisateurs d'être informés sur l'état du système ce qui est requis par la norme.

Il est possible d'installer dans le système jusqu'à 6 claviers LED/LCD. La sortie KPD de la centrale est dédiée à l'alimentation de ces claviers. Dans les claviers, l'adresse est définie selon le programme dans l'intervalle de 0 à 5. L'adresse 0 est réglée par défaut dans tous les claviers.

Note: Jusqu'à six claviers peuvent être installés, si les modules ETHM-1 (adresse 4) ou INT-TXM (adresse 5) ne sont pas raccordés.

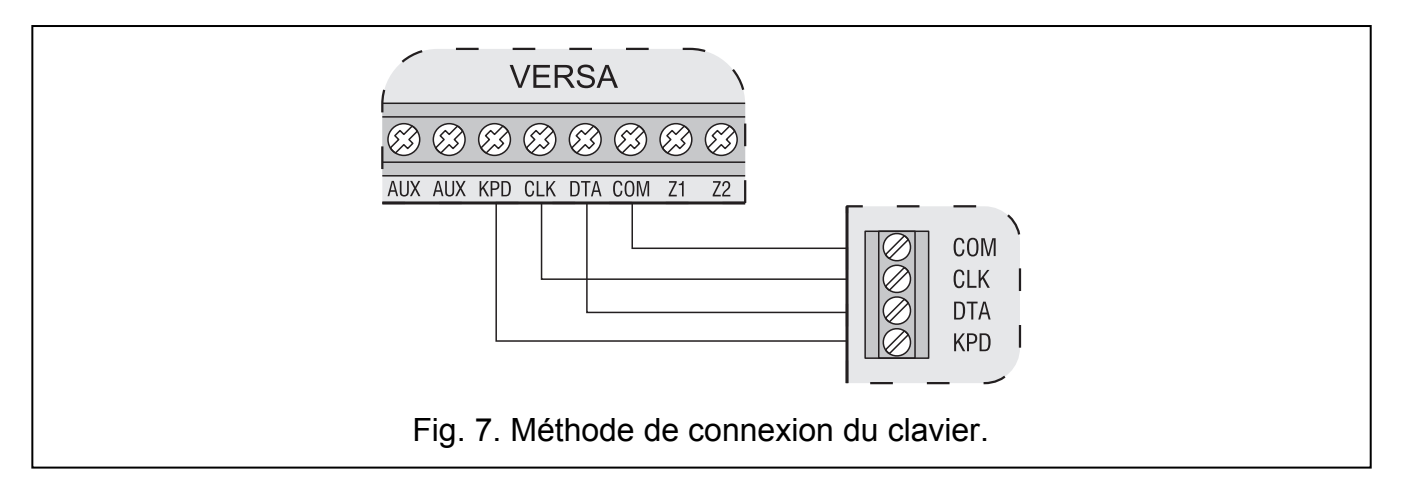

En cas de mise en fonctionnement de la centrale d'alarme avec les réglages par défaut, elle gérera tous les claviers connectés au bus, indépendamment des adresses réglées. Cela permet de définir des adresses correctes et individuelles dans les claviers et faire l'identification de tous les dispositifs connectés au bus.

#### Programmation d'adresse du clavier à l'aide de la fonction de service

- 1. Saisir le code de service (par défaut: 12345) et appuyer sur la touche  $\mathbf{\ast} \mathbf{\cdot}$ .
- 2. Appuyer successivement sur les touches  $\boxed{\Box \bigoplus \Box \bigoplus \{\#\bigoplus\}$  Le mode de service sera démarré.
- 3. Appuyer successivement sur les touches  $\boxed{2abc}$   $1$   $\boxed{0\oplus\#0}$  (démarrage de la fonction ADRESSES DES CLAV.). Dans tous les claviers connectés à la centrale, tous les voyants avec des icônes commenceront à clignoter et l'information sur l'adresse actuelle sera présentée:
	- dans les claviers LCD sur l'afficheur, le message présenté sur la figure 8 apparaîtra;
	- dans les claviers LED, le voyant convenable à l'adresse actuelle commencera à clignoter rapidement (le voyant avec le chiffre 30 pour l'adresse 0; le voyant avec le chiffre 1 pour l'adresse 1; le voyant avec le chiffre 2 pour l'adresse 2 etc.  $-$  voir fig. 9).

| <b>Adr e s s e c e LCD</b>                          | $^{n=0...5}$ , $^{adressedu clavier LCD}$ |
|-----------------------------------------------------|-------------------------------------------|
| <b>(r<sub>1</sub>, <math>\emptyset</math> = 5):</b> | $_{\square}$                              |

Fig. 8. Programmation d'adresse du clavier LCD à l'aide de la fonction de service.

- 4. Appuyer sur la touche avec le chiffre convenable à la nouvelle adresse dans un clavier/des claviers choisi(s). Le changement d'adresse sera confirmé par quatre sons courts ou un son long.
- 5. Appuyer sur la touche  $\left|\mathbf{*}\right\rangle$  quitte la fonction de changement d'adresse dans le clavier donné. La fonction se termine automatiquement passé le délai de 2 minutes à partir du moment de sa mise en fonctionnement. Quitter la fonction signifie sortir du mode de service et le redémarrage du clavier.

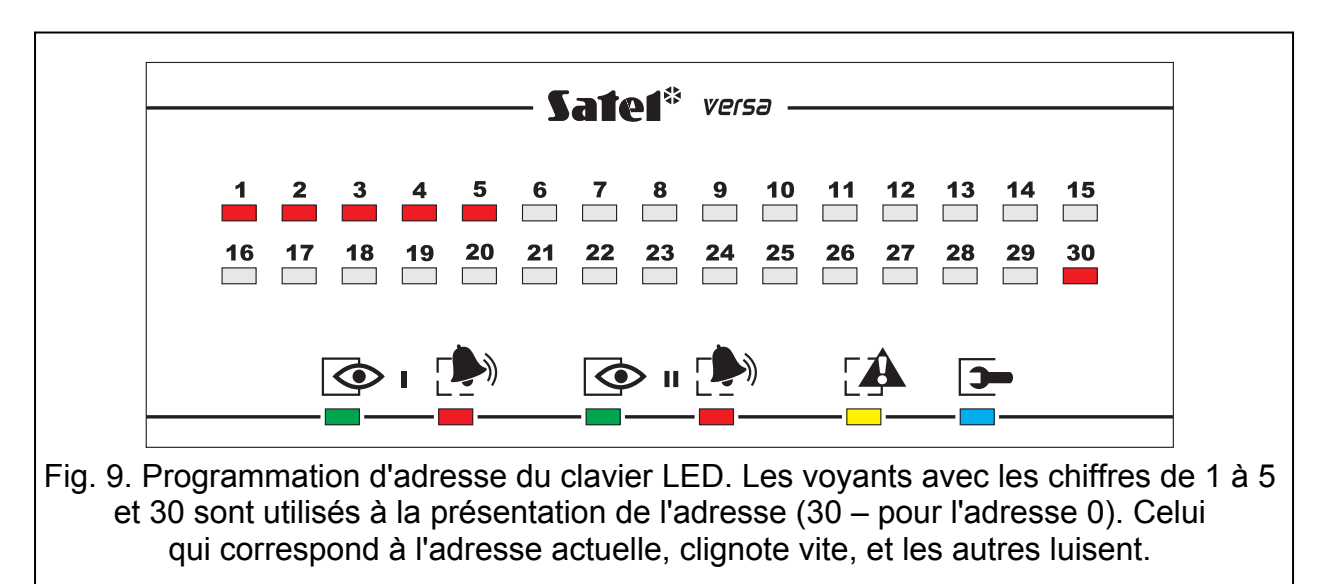

#### Programmation d'adresse du clavier sans entrer dans le mode de service

- 1. Débrancher l'alimentation du clavier (KPD) et les câbles de signal CLK et DTA.
- 2. Mettre en court-circuit les bornes CLK et DTA du clavier.
- 3. Activer l'alimentation du clavier (KPD).
- 4. Tous les voyants avec des icônes commenceront à clignoter. Dans le clavier LCD, sur l'afficheur, le message présenté sur la figure 10 apparaîtra. Dans le clavier LED le voyant convenable à l'adresse actuelle commencera à clignoter rapidement (le voyant avec le chiffre 30 pour l'adresse 0; le voyant avec le chiffre 1 pour l'adresse 1; le voyant avec le chiffre 2 pour l'adresse 2 etc. – voir la fig. 9).

n=0...5, adresse du clavier LCD actuellement réglée

Fig. 10. Programmation d'adresse du clavier LCD sans possibilité d'entrer dans le mode de service.

- 5. Appuyer sur la touche avec le chiffre convenable à la nouvelle adresse. Le clavier confirmera la réalisation de cette fonction par quatre sons courts et un son long. En cas de besoin, appuyer sur la touche donne la possibilité de changer l'adresse saisie (le redémarrage du clavier aura lieu et le retour à l'état décrit dans le point 4).
- 6. Débrancher l'alimentation du clavier (KPD).
- 7. Ouvrir les bornes CLK et DTA du clavier.
- 8. Connecter le clavier à la centrale dans les règles de l'art.

# 3.5.2 Raccordement du module Ethernet

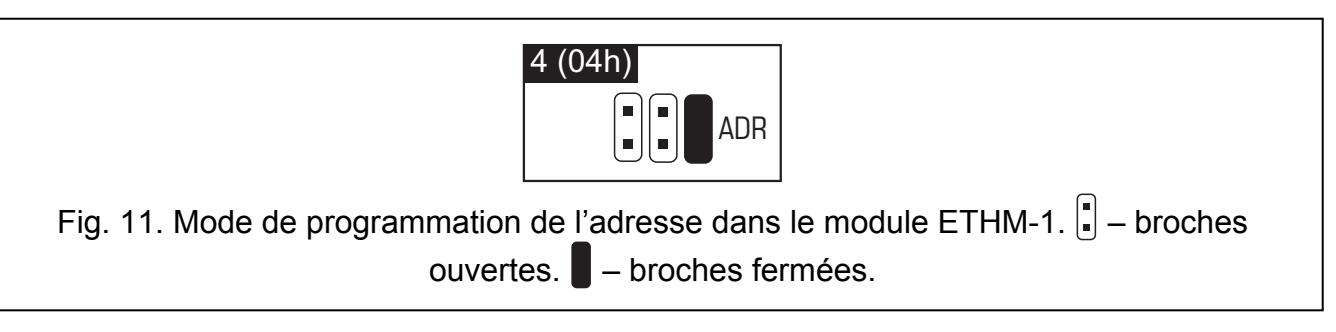

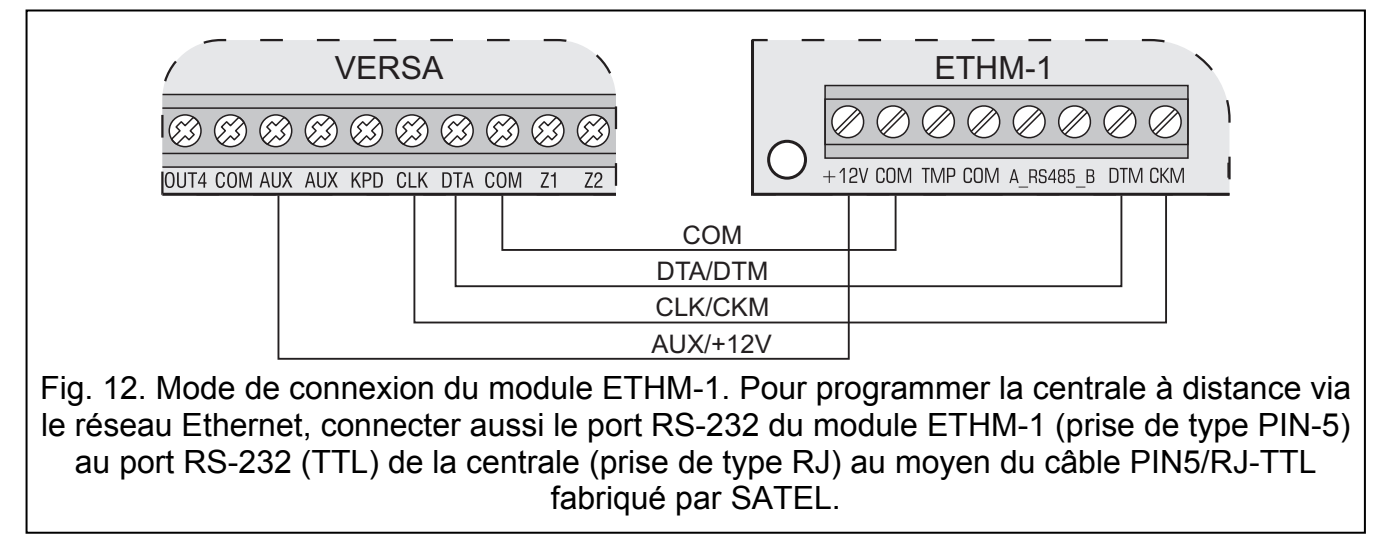

Un module Ethernet (version 1.04 ou plus récente du logiciel) peut être installé dans le système. Le système d'alarme dans lequel le module Ethernet est installé peut être contrôlé et programmé à distance à l'aide du réseau Ethernet (TCP/IP).

L'adresse 4 (04h) doit être programmée dans le module, cela signifie que le clavier avec l'adresse 4 ne peut pas être relié à la centrale.

#### 3.5.3 Raccordement du module INT-TXM

Une interface de télésurveillance INT-TXM qui permettra de raccorder l'émetteur de télésurveillance radio (format ESPRIT) à la centrale peut être installée dans le système. Le cavalier doit être retiré des broches J1, mais le clavier avec l'adresse 5 ne peut pas être relié à la centrale. Après identification, l'adresse 5 (05h) sera affectée au module.

#### 3.5.4 Raccordement du module d'extension de la gestion des télécommandes 433 MHz

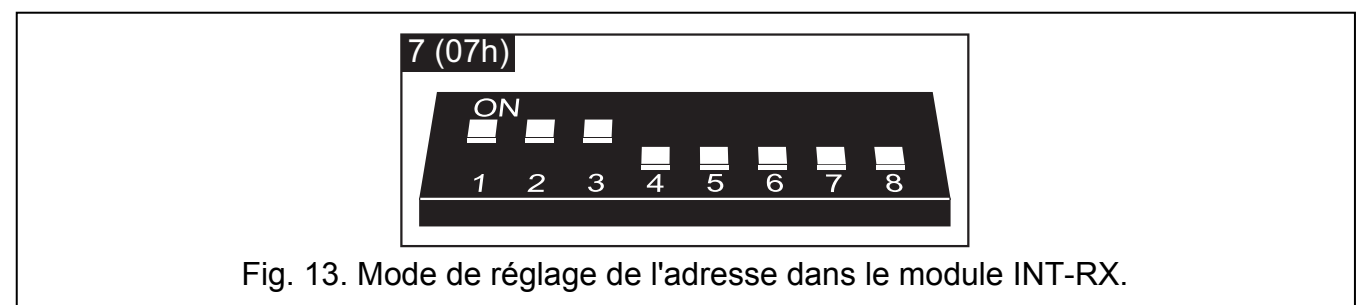

Il est possible d'installer dans le système un module d'extension INT-RX. Cela permet d'accorder des télécommandes à trente utilisateurs du système au maximum (la télécommande ne peut pas être accordée au service). L'adresse 7 (07h) doit être réglée dans ce module d'extension. L'emplacement des micro-commutateurs 6-8 n'a pas d'importance.

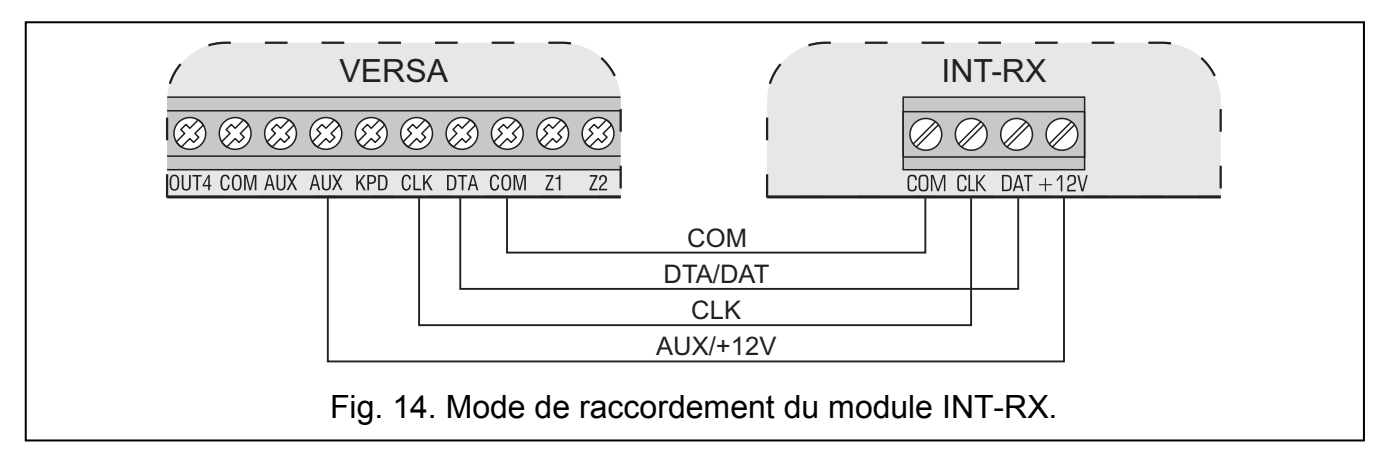

# 3.5.5 Raccordement du contrôleur du système sans fil ABAX

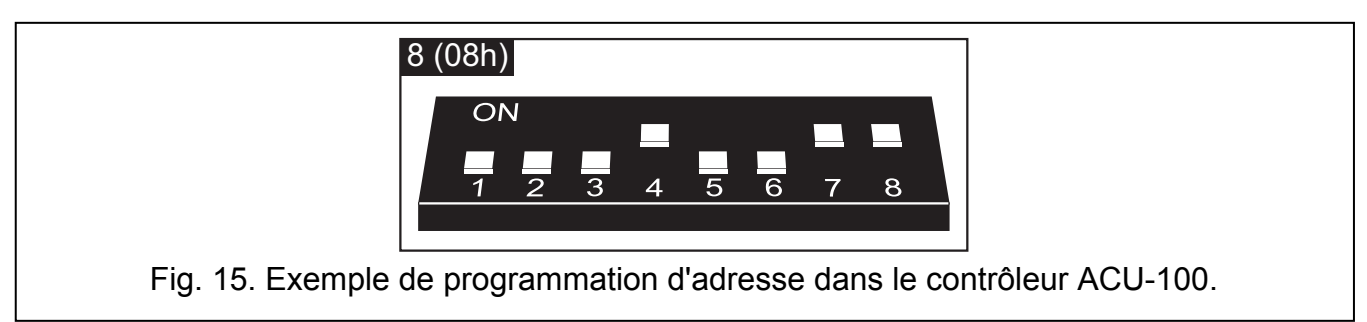

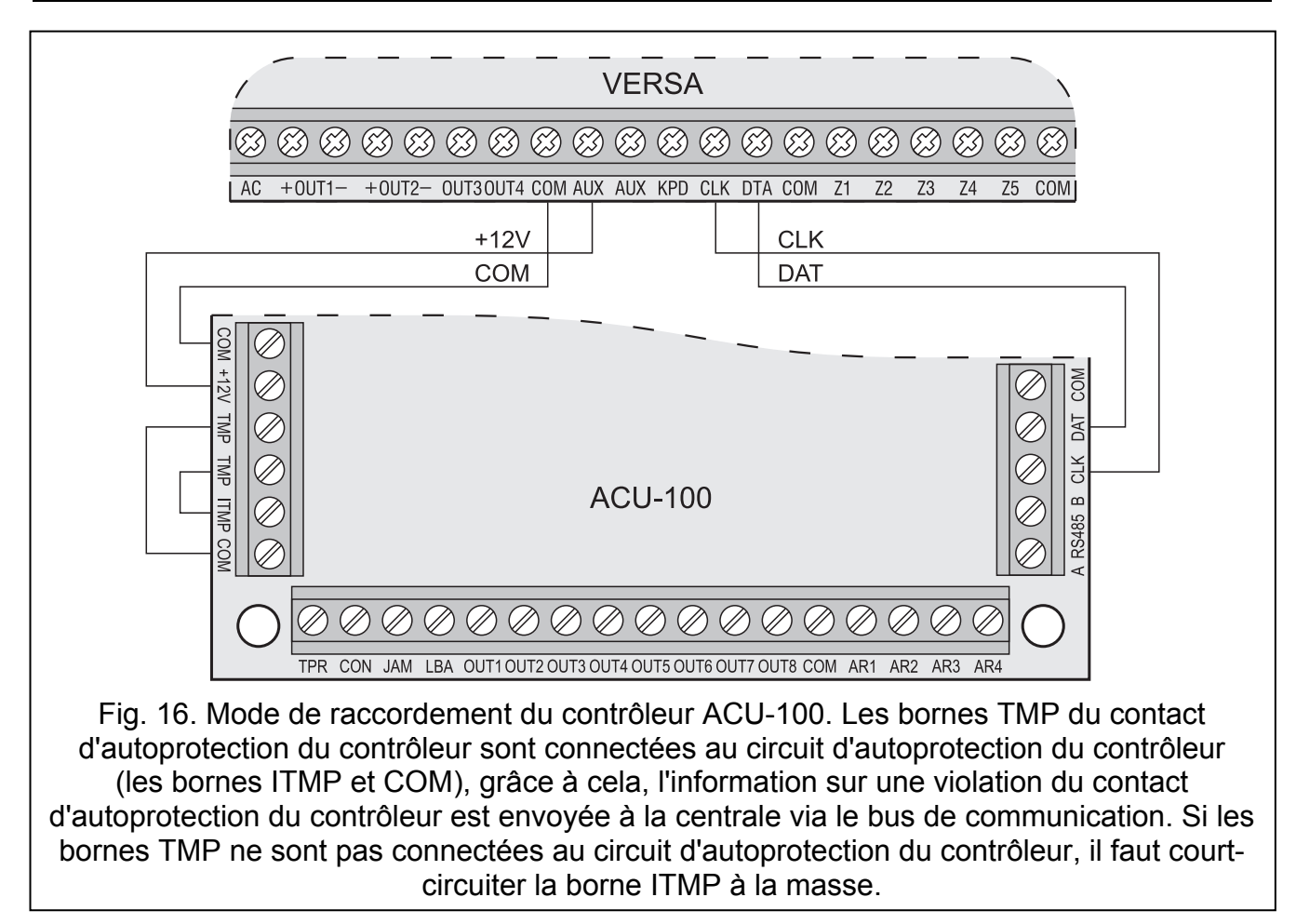

Il est possible d'installer dans le système un contrôleur sans fil ACU-100, ce qui permet faire l'extension du système de 30 zones sans fil et 12 sorties sans fil au maximum. En cas des zones filaires avec les numéros accordés aux zones sans fil (sur la carte principale de la centrale, ou bien dans le module d'extension). L'adresse 8 (08h) doit être réglée dans le module d'extension, et les micro-commutateurs 7 et 8 doivent être sur la position ON. L'emplacement du micro-commutateur 6 n'a pas d'importance.

#### 3.5.6 Raccordement des modules d'extension des zones

Il est possible d'installer dans le système jusqu'à 3 modules d'expansion des zones, ce qui permet d'étendre le système de 24 zones par câbles au maximum. Dans ces modules d'extension, il faut régler une adresse dans l'intervalle de 12 (0Ch) à 14 (0Eh). Les microcommutateurs 6 et 7 doivent être en position OFF. Dans le module d'extension CA-64 E avec l'électronique en version 2.1 (ou supérieure) et CA-64 EPS avec l'électronique en version 2.0 (ou supérieure), la position de huitième micro-commutateur a une influence sur la méthode de son identification et elle peut être suivante:

- micro-commutateur en position OFF le module d'extension est identifié correctement comme CA-64 E ou CA-64 EPS,
- micro-commutateur en position ON le module d'extension est identifié correctement comme CA-64 Ei ou CA-64 EPSi. Les modules d'extension CA-64 Ei et CA-64 EPSi gèrent les zones de choc et de volet roulant. En plus, la valeur des résistances utilisées dans la configuration EOL et 2EOL est programmable.

Le tableau 2 illustre les relations entre l'adresse du module d'extension et la numération des zones du module d'extension dans le système. Dans le cas où les zones dans le module d'extension correspondraient aux zones sur la carte principale (p. ex. dans le cas de raccorder à la centrale le VERSA 10 du module d'extension avec une adresse 12 (0Ch), il est possible de définir quelle zone sera gérée par la carte principale, et laquelle par le module d'extension (voir: la notice installateur PROGRAMMATION).

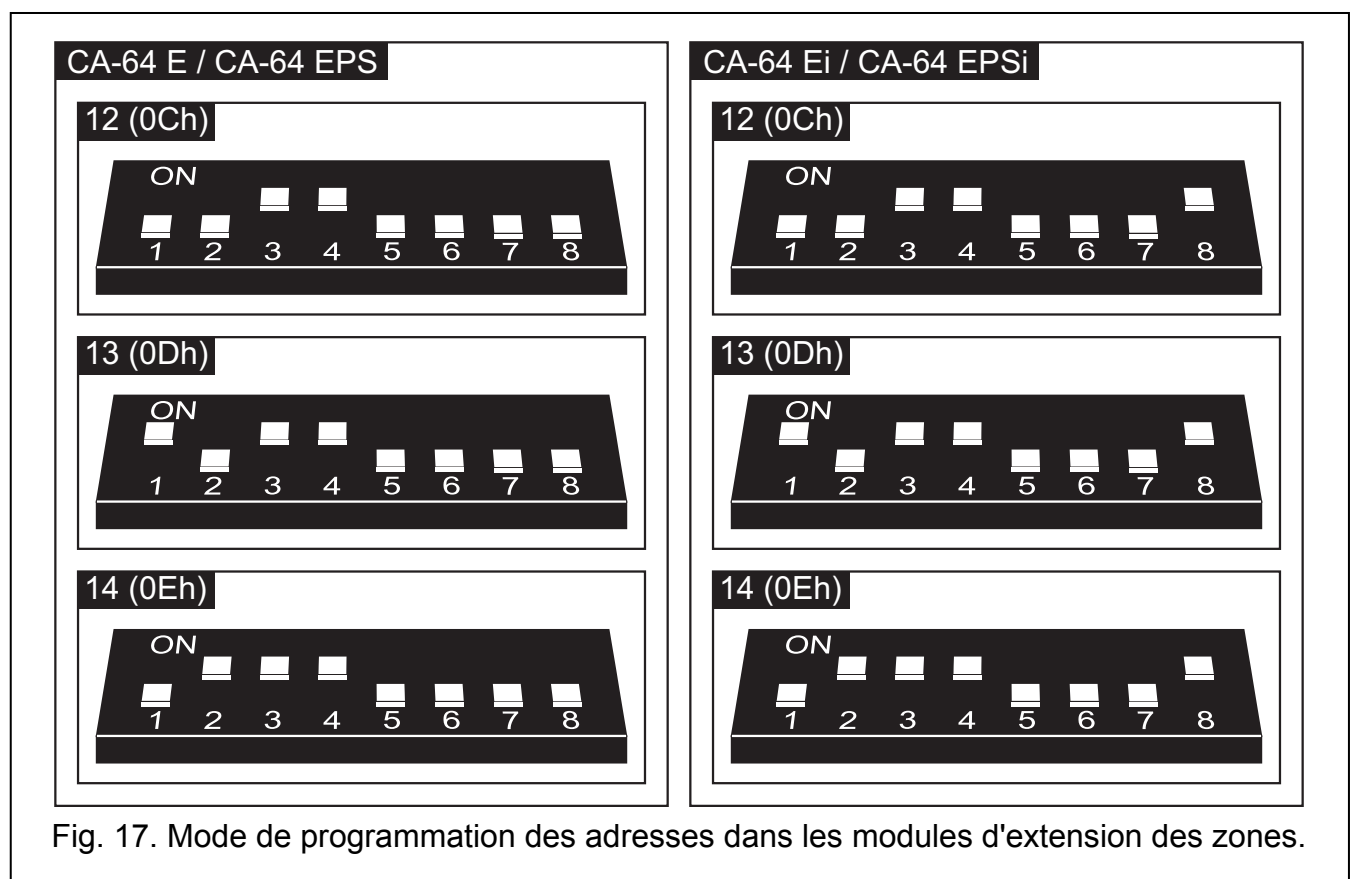

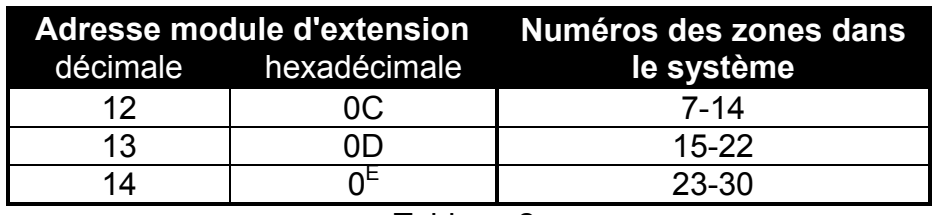

Tableau 2.

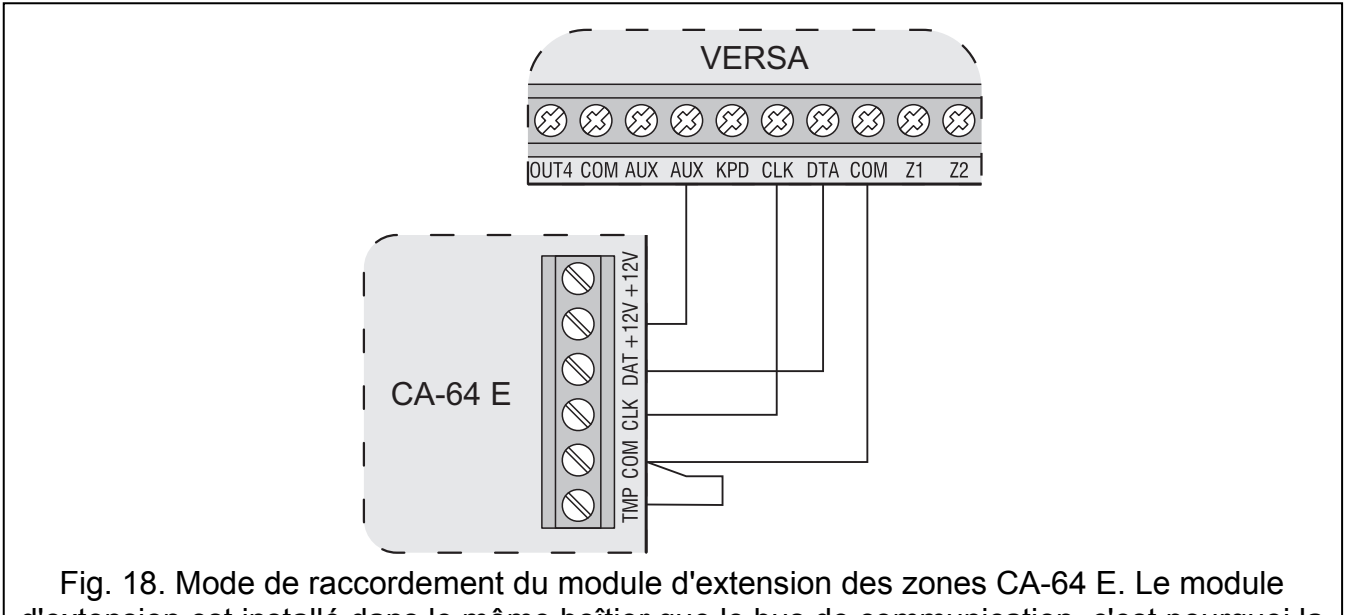

d'extension est installé dans le même boîtier que le bus de communication, c'est pourquoi la borne TMP est court-circuitée à la masse COM.

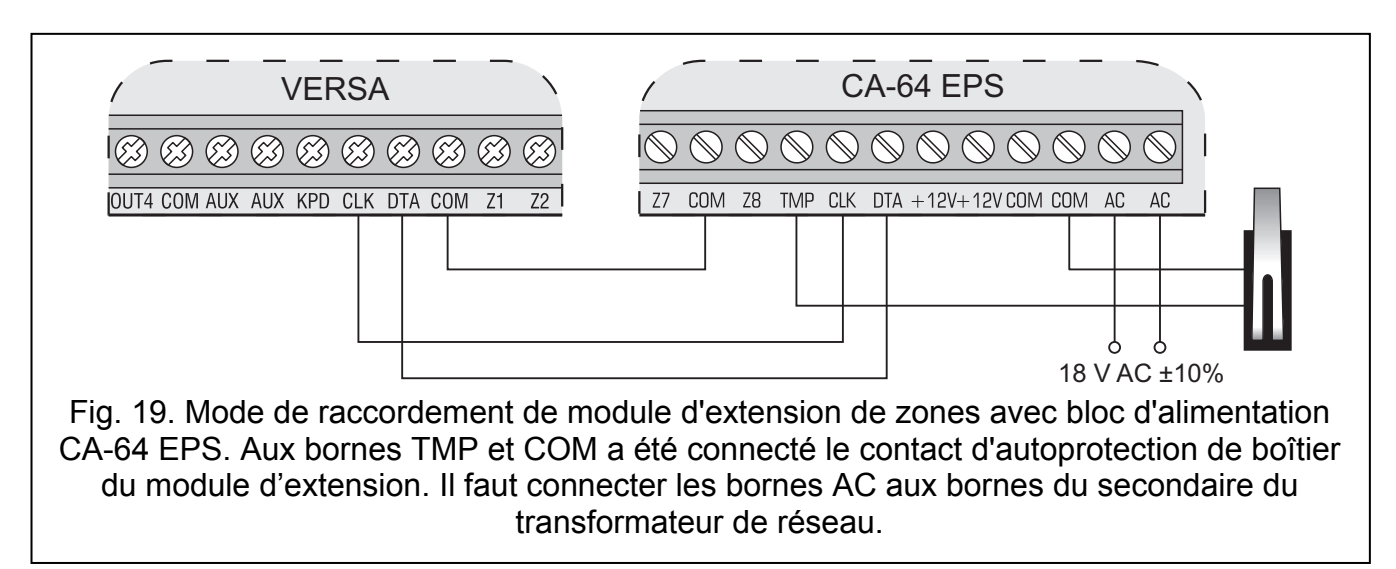

#### 3.5.7 Raccordement du module d'extension de sorties

Il est possible d'installer dans le système, un module d'extension des sorties, ce qui permet de faire une extension du système de 8 sorties de câble. Ces sorties auront dans le système les numéros de 5 à 12. L'adresse 15 (0Fh) doit être réglée dans le module d'extension. Dans le cas du module d'extension INT-ORS le réglage de sixième micro-commutateur sur ON peut avoir pour conséquence qu'il soit identifié par la centrale comme CA-64 O, ce qui n'a pas quand même l'influence sur son fonctionnement. En cas des autres modules d'extension de sorties, la position des micro-commutateurs de 6 à 8 n'a pas d'importance.

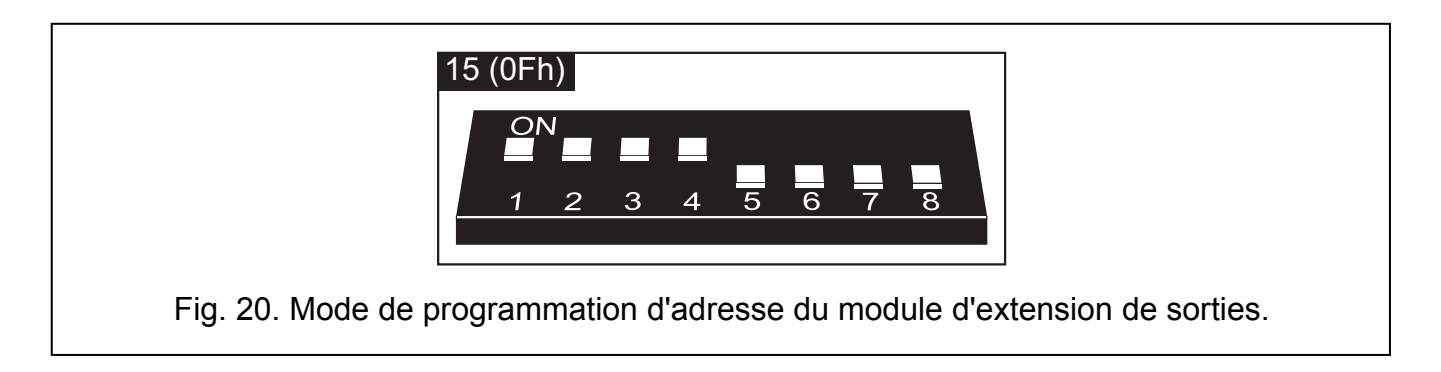

Il faut faire le raccordement analogiquement, comme on l'a présenté dans le chapitre concernant le raccordement de modules d'extension de zones (le module d'extension sans bloc d'alimentation – voir la figure 18, le module d'extension de sorties avec bloc d'alimentation – voir la figure 19).

# 3.5.8 Raccordement des lecteurs des cartes de proximité

Il est possible d'installer dans le système jusqu'à 6 lecteurs INT-IT. Il faut régler dans le lecteur les adresses dans l'intervalle de 16 (10h) à 21 (15h).

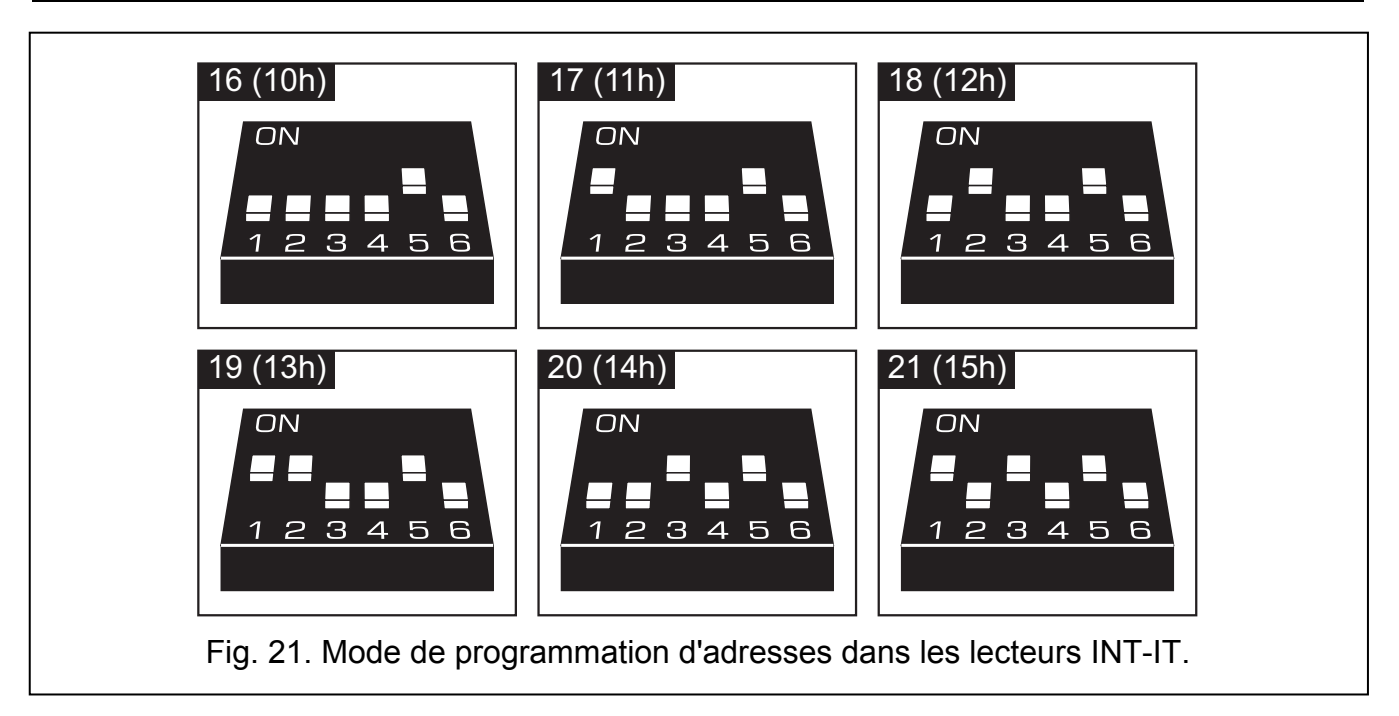

#### 3.5.9 Raccordement du module de synthèses vocales

Il est possible d'installer dans le système un module de synthèses vocales CA-64 SM. Il est nécessaire de raccorder les câbles CLK et DTA du module de synthèses vocales au bus de communication de la centrale d'alarme, et le connecteur à la prise dédiée. Dans le module de synthèses vocales CA-64 SM l'adresse 23 (17h) doit être réglée. L'emplacement des microcommutateurs 6 et 7 n'a pas d'importance. Le micro-commutateur 8 bloque / débloque la fonction d'enregistrement de messages vocaux.

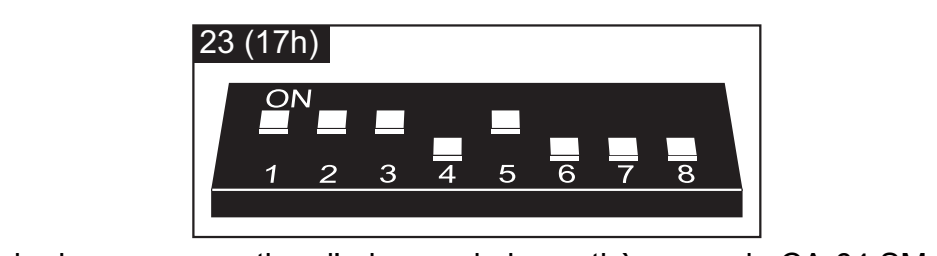

Fig. 22. Mode de programmation d'adresse de la synthèse vocale CA-64 SM. Le huitième micro-commutateur est sur OFF, c'est à dire que la fonction d'enregistrement de messages vocaux est bloquée.

#### 3.5.10 Identification de claviers et modules d'extension

La gestion des dispositifs connectés au bus d'extension est possible seulement après avoir réalisé la fonction d'identification. La fonction vérifie quels modules sont connectés à la centrale. Il faut l'activer après la première mise en fonctionnement de la centrale et à chaque fois dans le cas d'accorder un nouveau dispositif ou du changement d'adresse dans le dispositif géré par la centrale. Le débranchement du module identifié du bus d'extension provoque l'alarme de sabotage.

- 1. Saisir le code service (par défaut: 12345) et appuyer sur la touche  $\mathbf{\ast} \mathbf{\cdot}$ .
- 2. Appuyer successivement sur les touches  $\boxed{0, \boxed{0, \boxed{0}}$   $\boxed{+ \boxed{1}}$ . Le mode de service sera activé.
- 3. Appuyer successivement sur la touche  $2_{abc}$  |  $1 \mid |1 \mid | \# \mathbb{D}|$  (le démarrage de la fonction IDENTIFICATION). Trois courts sons informeront que l'identification a été terminée et l'information sur les dispositifs identifiés sera présentée (dans le clavier LCD elle sera présentée sur l'afficheur, et dans le clavier LED à l'aide des voyants LED).
- 4. Appuyer sur la touche  $\#$   $\Box$ , pour terminer la fonction d'identification.

## Avertissements:

- Si l'identification est terminée par deux courts sons, cela veut dire que dans le dispositif connecté au bus de communication une mauvaise adresse est introduite (une mauvaise adresse pour ce type de dispositif ou la même adresse dans au moins deux dispositifs). L'information sur l'afficheur (le clavier LCD) ou bien le clignotement du voyant LED convenable pour l'adresse du dispositif (le clavier LED) aideront à déterminer un problème. Il faut appuyer sur la touche  $|\mathbf{v}|$  introduire l'adresse correcte, et ensuite effectuer de nouveau la fonction IDENTIFICATION.
- L'adresse 0 dans le clavier LED est présentée à l'aide du voyant avec le numéro 30.

# 3.6 Raccordement des détecteurs filaires

Chaque zone dans le système peut fonctionner avec la configuration suivante:

- NC (normalement fermé),
- NO (normalement ouvert),
- EOL (simple équilibrage),
- 2EOL/NC (double équilibrage, détecteur de type NC),
- 2EOL/NO (double équilibrage, détecteur de type NO).

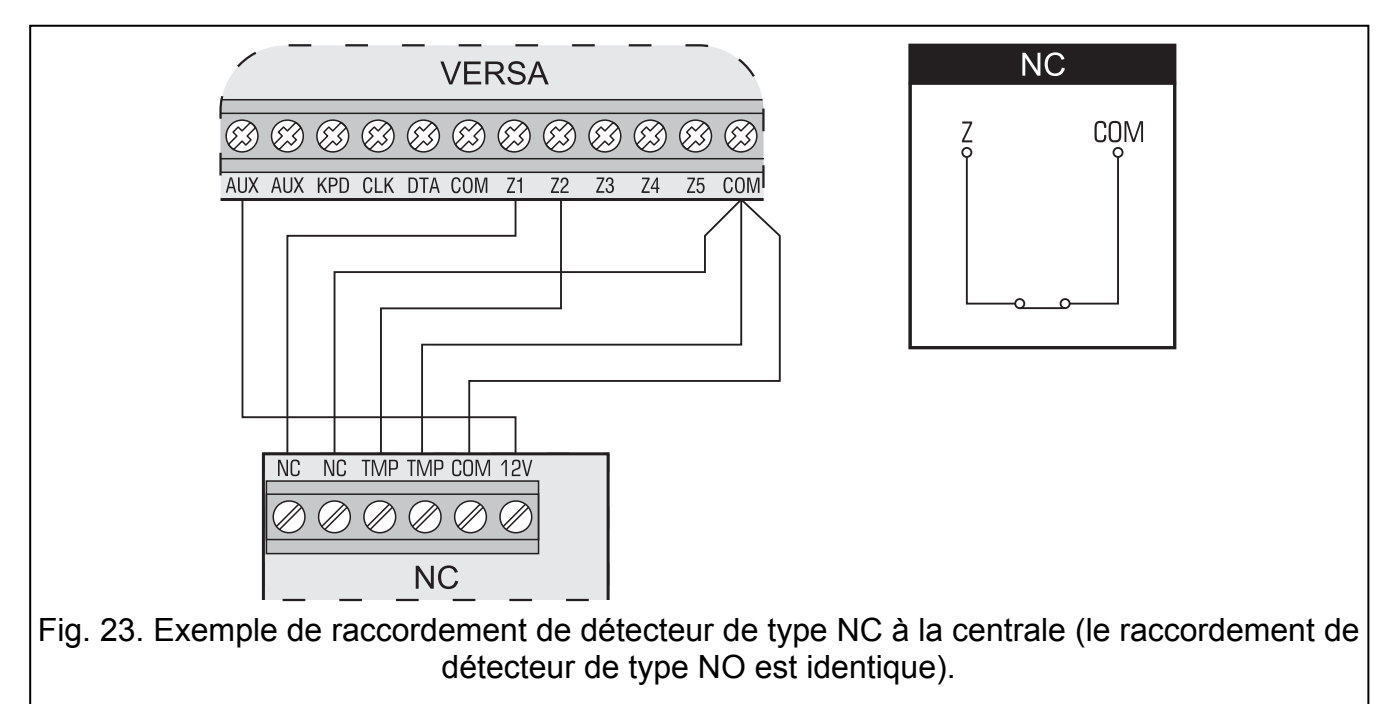

La valeur de résistance utilisée dans la configuration EOL et 2EOL est programmable dans l'intervalle de 500 Ω à 15 kΩ pour les zones:

- sur la carte principale de la centrale la valeur de résistance R1 et R2 est programmée individuellement pour la configuration 2EOL (voir: la figure 26). La valeur de résistance pour la configuration EOL est une somme de valeurs programmées comme R1 et R2.
- dans les modules d'extension des sorties identifiées par la centrale comme CA-64 Ei et CA-64 EPSi (voir: le chapitre CONNEXION DES MODULES D'EXTENSION DES ZONES) - dépendamment de la version du programme du module d'extension, il est possible de configurer:
	- version 4.00 la valeur de résistance R1 et R2 pour la configuration 2EOL (voir: la figure 26). La valeur de résistance pour la configuration EOL est une somme de valeurs programmées comme R1 et R2.

– version 2.00 ou 2.01 – la valeur de résistance pour la configuration EOL. Pour la configuration 2EOL une résistance séparée possède la valeur égale à la moitié de la valeur définie.

Pour les zones dans les modules d'extension identifiés par la centrale comme CA-64 E et CA-64 EPS (voir: le chapitre RACCORDEMENT DE MODULES D'EXTENSION DE ZONES) avec la configuration EOL il faut utiliser la résistance de 2.2 kΩ afin de fermer le circuit et deux résistances 1.1 kΩ dans la configuration 2EOL.

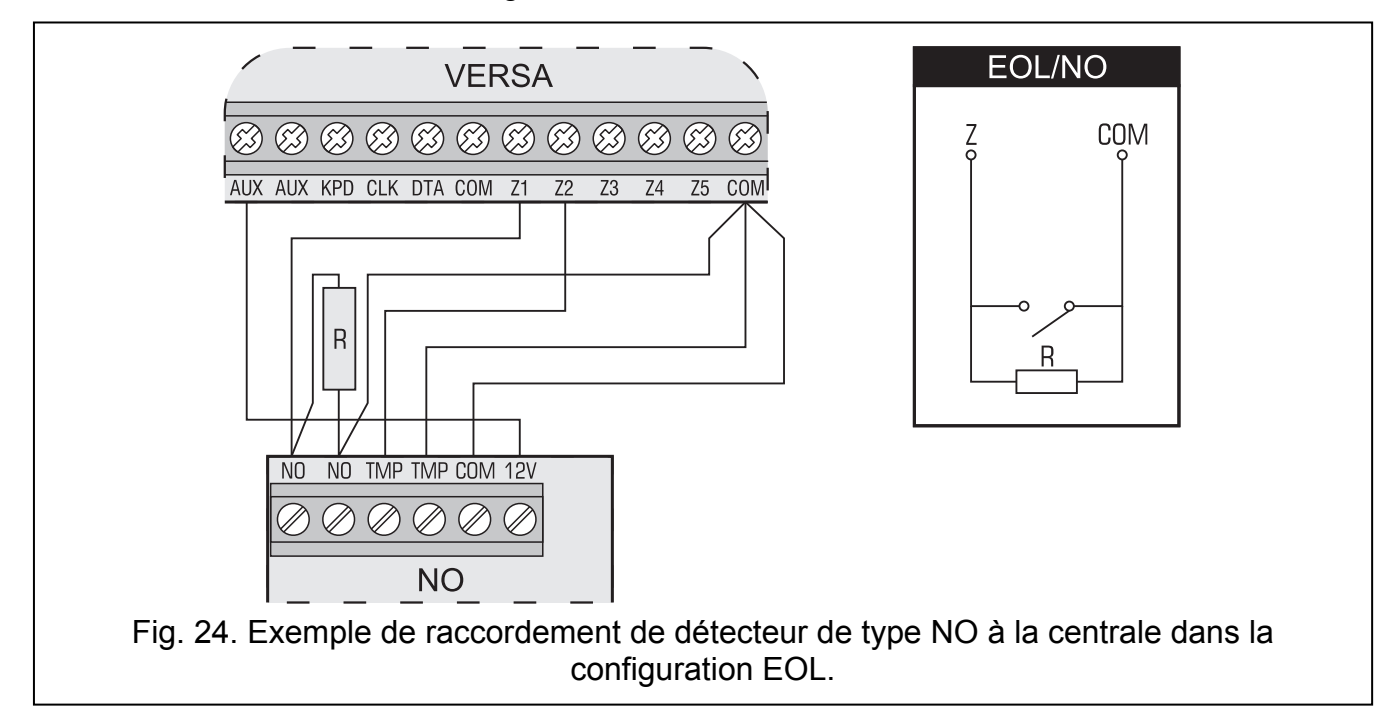

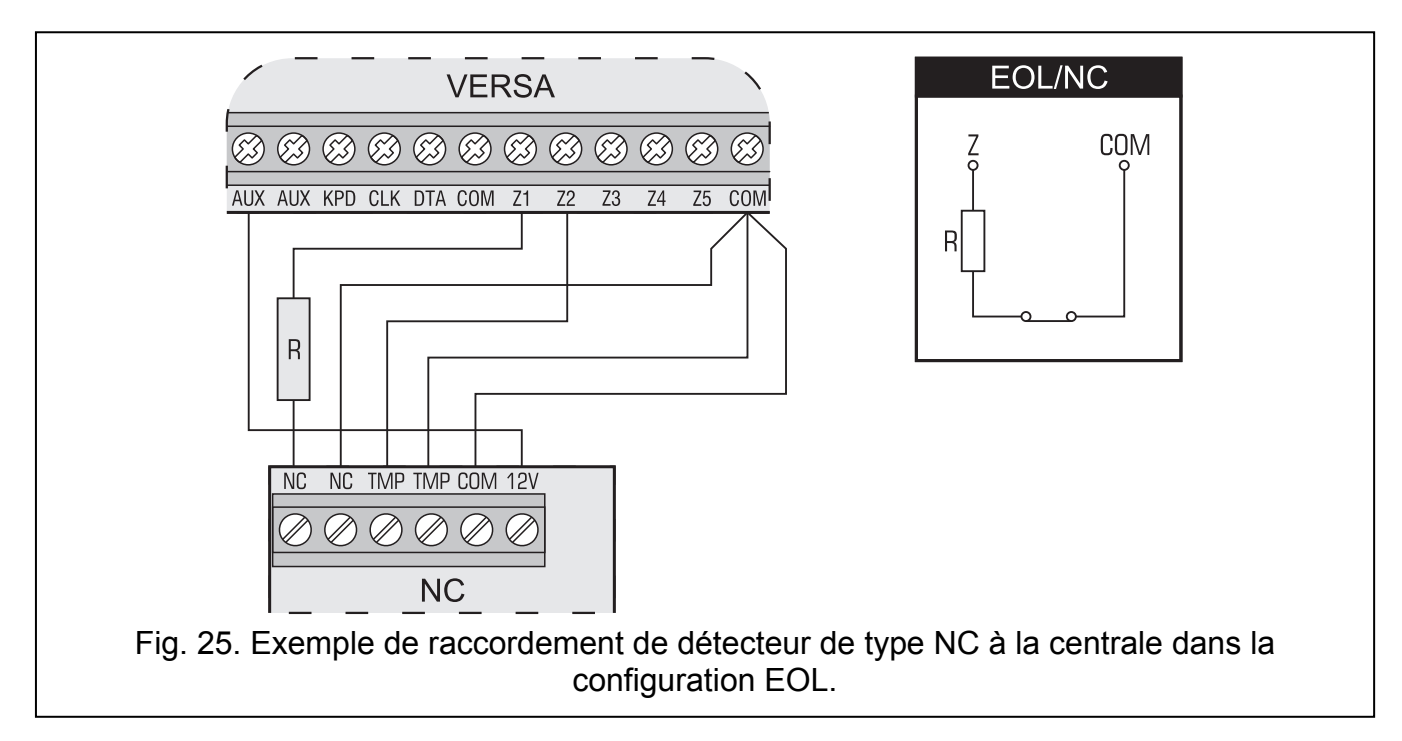

Les zones sur la carte principale (toutes les zones dans la centrale VERSA 5 et les premières 8 zones dans les centrales VERSA 10 et VERSA 15) et dans les modules d'extension de zones identifiées par la centrale comme CA-64 Ei et CA-64 EPSi supplémentairement peuvent fonctionner dans les configurations:

• de volet roulant (dédiées au raccordement de détecteur de volet roulant),

• de choc (normalement fermée, dédiées au raccordement de détecteur de choc – en série avec le détecteur de choc, il est possible de connecter un détecteur de type NC p. ex. un détecteur magnétique).

Les détecteurs peuvent être alimentés directement depuis la centrale (les sorties d'alimentation AUX), par des modules d'extension équipés de bloc d'alimentation ou de blocs d'alimentation supplémentaires. Pour choisir une source d'alimentation des détecteurs, il faut prendre en considération l'évaluation de la consommation des courants par des dispositifs installés dans le système qui a été effectuée auparavant.

Les figures 23, 24, 25 et 26 présentent la méthode de raccordement de détecteur à la centrale dans des configurations différentes. Le détecteur est alimenté de la sortie d'alimentation AUX. Le signal de détecteur est donné pour la zone de la centrale Z1. La zone Z2 présentée dans les exemples sur les figures 23, 24 et 25 est programmée comme une autoprotection (type de 6: 24H SABOTAGE).

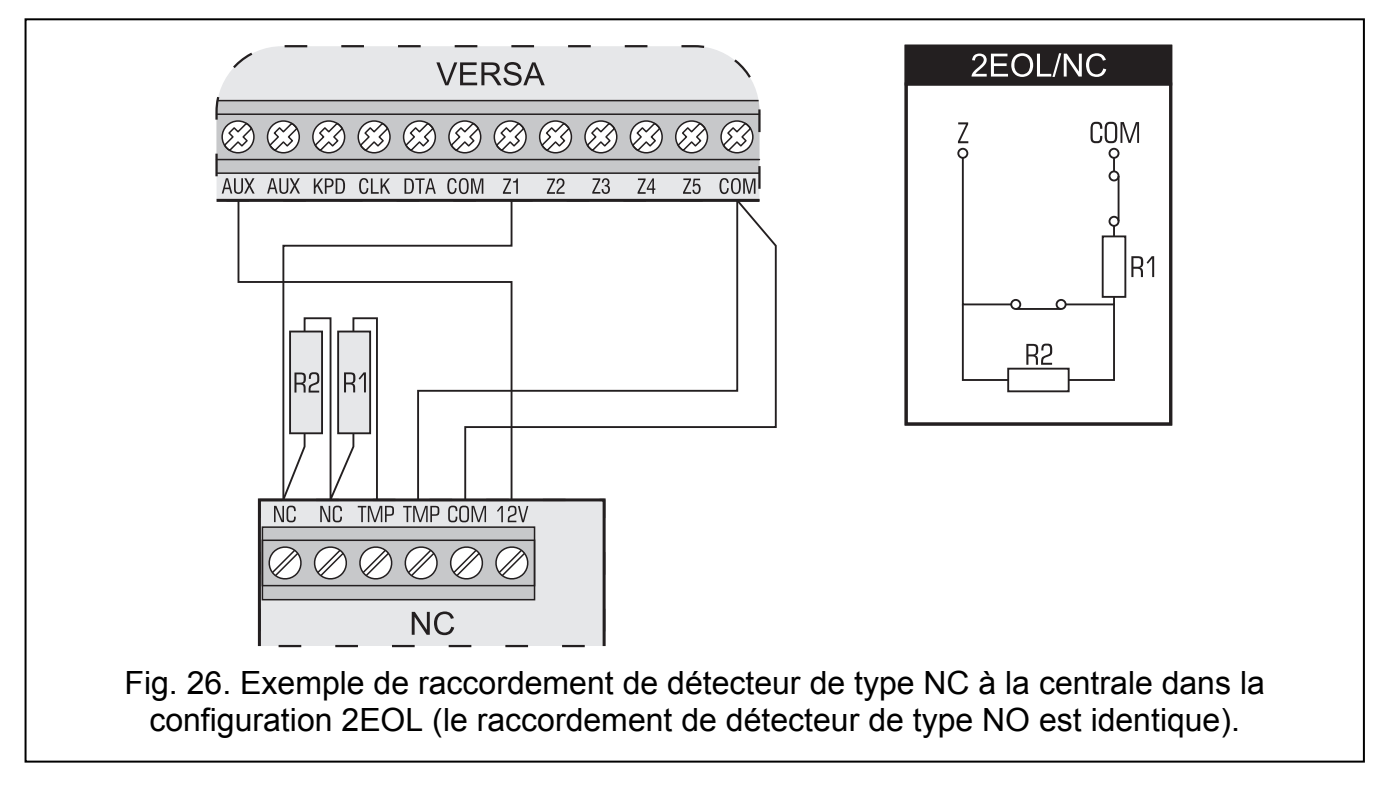

# 3.7 Raccordement des sirènes

La méthode de raccordement dépend du type de la sortie (à haut ou à bas courant). Il est préférable d'utiliser les sorties à haut courant dans le but de commander les sirènes sans leur propre alimentation, et les sorties à bas courant dans le but de commander les sirènes avec leur propre alimentation. Les sorties doivent être programmées correctement.

Les figures 27 et 28 présentent la méthode de raccordement des sirènes à la centrale. Dans les deux cas la sirène externe a été présentée. Pour la sortie commandant la signalisation optique (la sortie OUT1 sur la figure 27 et la sortie OUT3 sur la figure 28) la durée de fonctionnement de 0 secondes, c'est à dire d'annulation a été programmée. La zone Z1 est programmée comme une autoprotection (ligne du type NC, type de réaction 6. 24H SABOTAGE).

Note: Il est recommandé de mettre en marche la centrale sans sirènes connectées. Cela préviendra du déclenchement fortuit de la signalisation après la mise en marche la centrale.

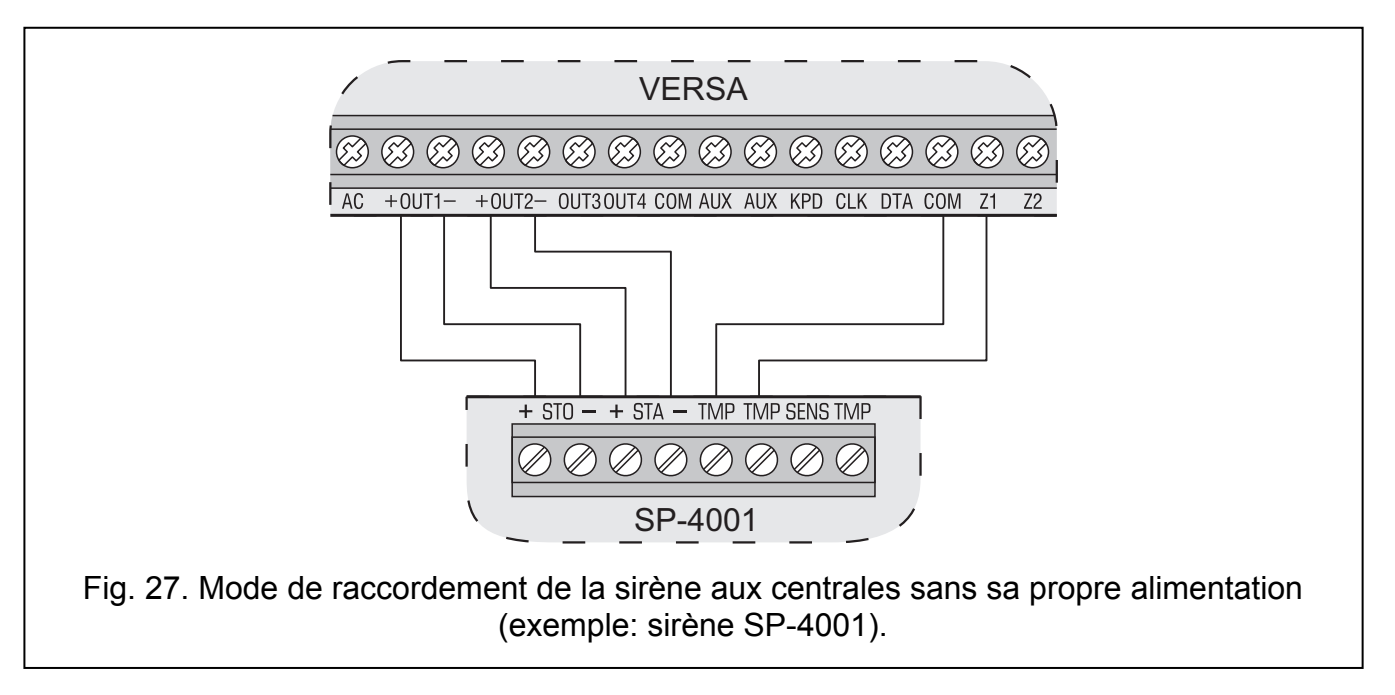

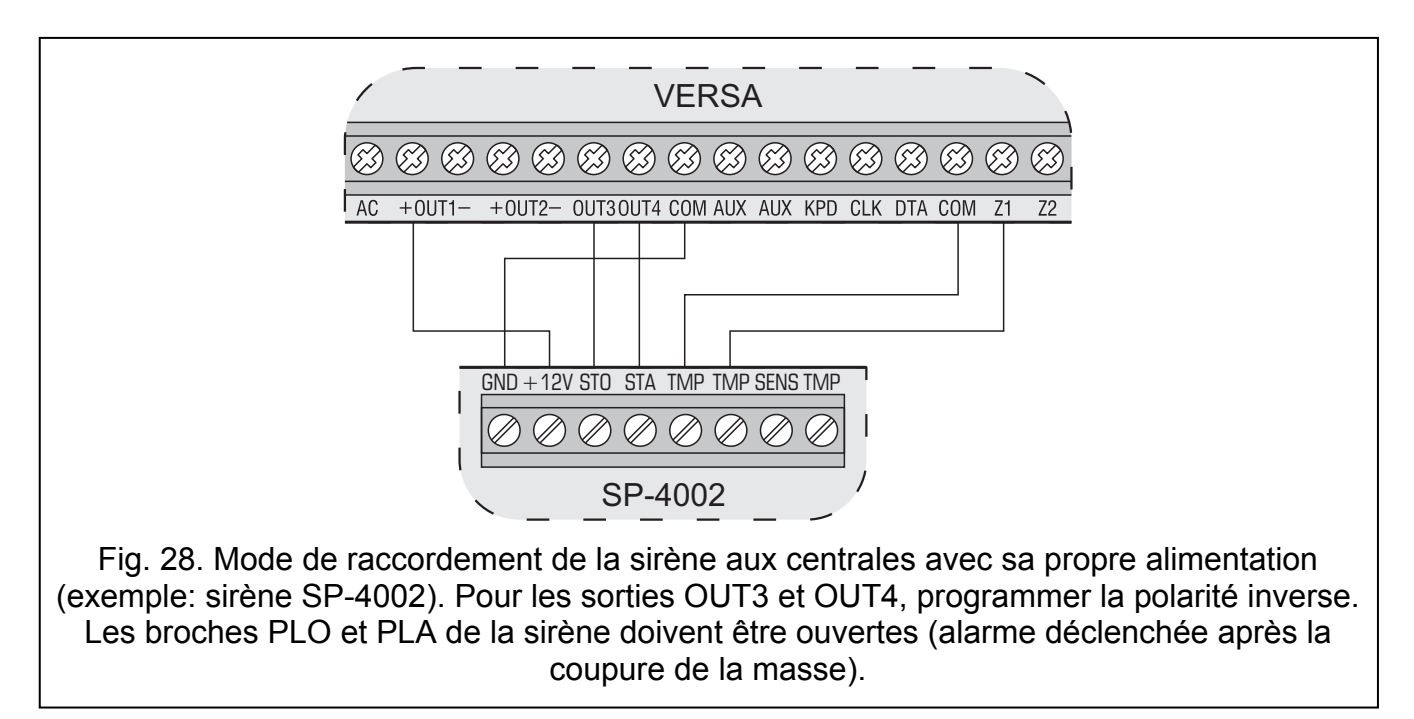

# 3.8 Raccordement de l'émetteur de la télésurveillance radio

Il est possible d'utiliser les sorties OUT3 et OUT4 des centrales d'alarme de la série VERSA pour contrôler l'émetteur de télésurveillance radio NR2-DSC (système NEMROD – format PC-16 OUT) de la société NOKTON. Il faut activer alors l'option globale TRANSMISSION SUR OUT 3/4 dans la centrale (voir: manuel PROGRAMMATION, chapitre OPTIONS GLOBALES).

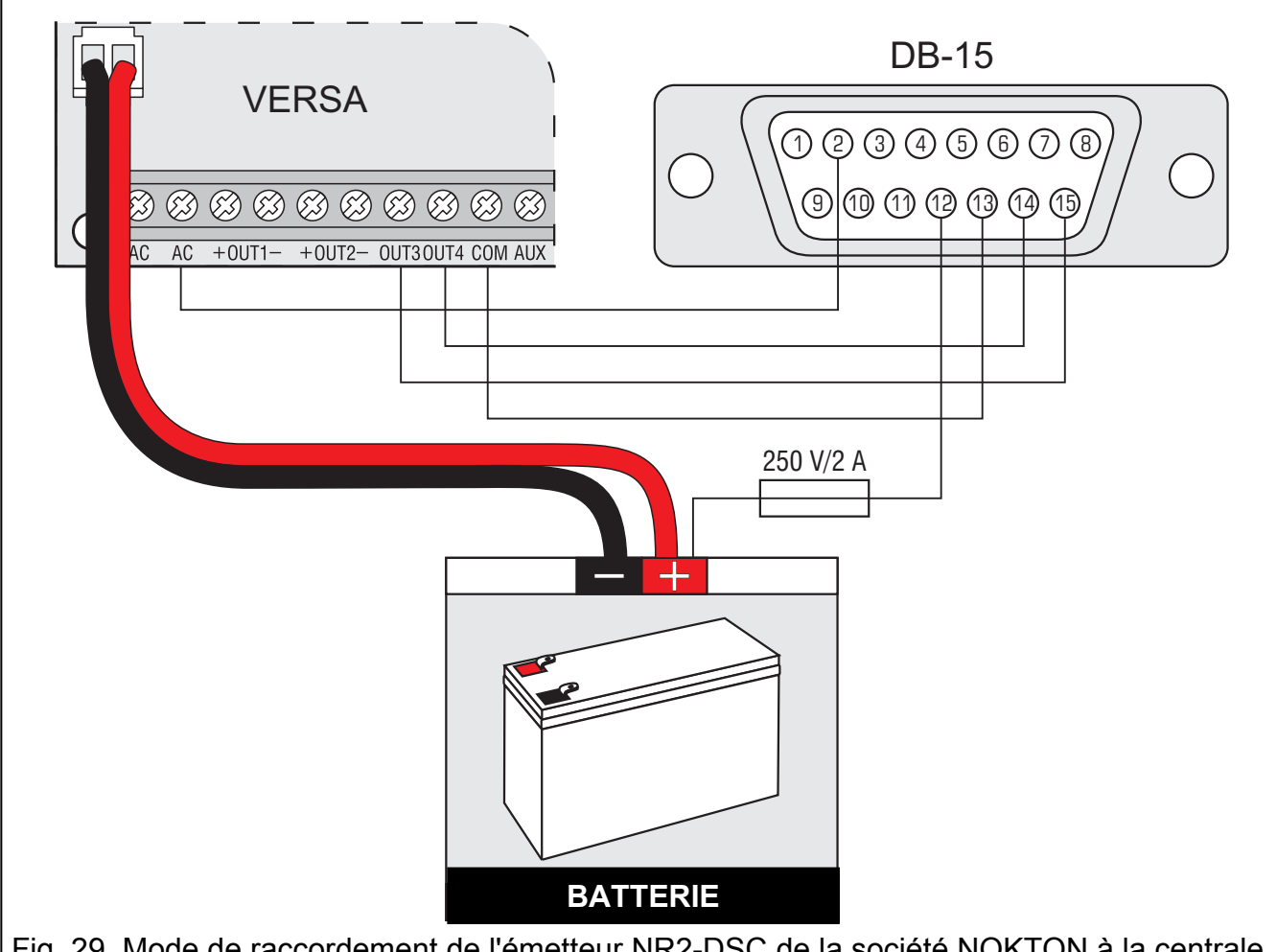

Fig. 29. Mode de raccordement de l'émetteur NR2-DSC de la société NOKTON à la centrale. Le connecteur femelle DB-15 a été présenté du point de vue des points de soudage.

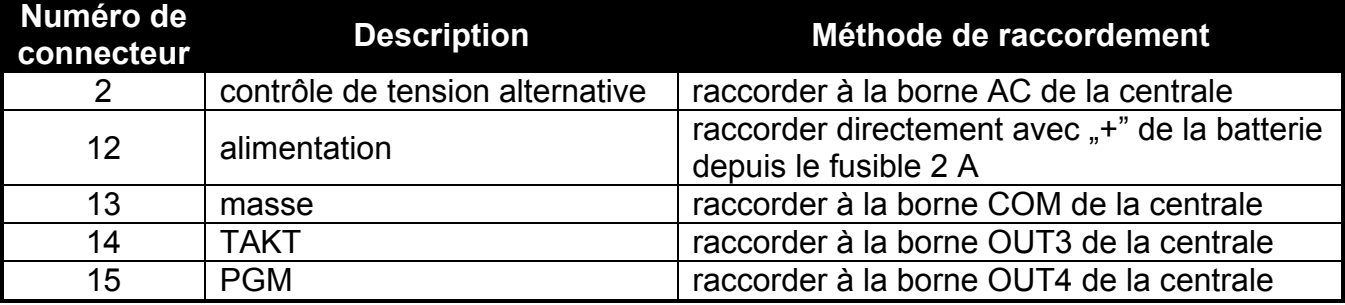

Tableau 3. Description des connecteurs dans l'émetteur NR2-DSC de la société NOKTON utilisé pour connexion avec la centrale de la série VERSA.

Il est interdit de connecter en même temps le connecteur 13 (masse) du connecteur de l'émetteur NR2-DSC avec "-" de la batterie. La connexion à la masse de l'émetteur avec "-" de la batterie peut occasionner non seulement la décharge rapide de la batterie mais aussi la destruction de la centrale d'alarme.

Il est interdit de connecter en même temps le connecteur 13 (masse) du connecteur de l'émetteur NR2-DSC à la borne COM de la centrale et ..-" de la batterie ce qui peut occasionner la destruction de la centrale d'alarme.

# 3.9 Raccordement de la ligne téléphonique

Il est interdit d'envoyer les signaux téléphoniques et les signaux du système d'alarme à l'aide d'un seul câble multiconducteur. Une telle situation risque de détériorer le système dans le cas d'un faux contact de la tension provenant de la ligne téléphonique.

La centrale fonctionne en association avec des lignes analogiques d'abonné uniquement. La connexion directe du circuit téléphonique au réseau numérique (p. ex. ISDN) a pour conséquence la destruction du dispositif.

L'installateur s'oblige à informer l'utilisateur du type de branchement réalisé pour la connexion de la centrale au réseau téléphonique.

Si le transmetteur téléphonique de la centrale est utilisé avec le système d'alarme (reporting, notification ou programmation à distance), l'installation d'une ligne analogique d'abonné sera indispensable.

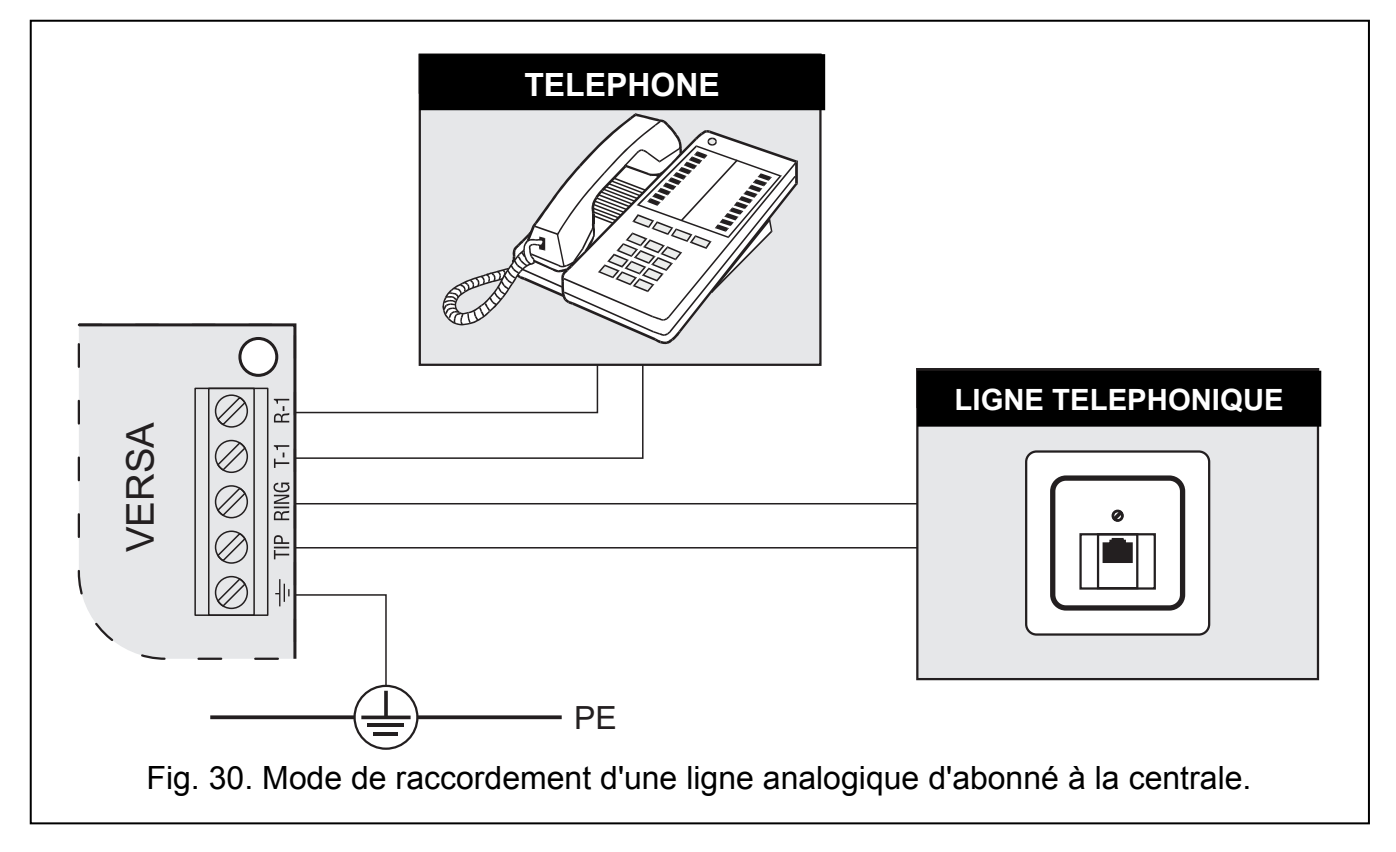

La centrale doit être raccordée directement à la ligne téléphonique (aux connecteurs marqués comme TIP, RING). Tous les autres dispositifs utilisant la ligne téléphonique (p.ex. téléphone, télécopie) doivent être raccordés derrière la centrale (aux connecteurs marqués comme T-1, R-1). Un tel raccordement permet à la centrale d'avoir une priorité absolue sur la ligne le temps de l'appel téléphonique ce qui empêche le blocage de la fonction notification, p. ex., au moment du décrochage du téléphone (une telle situation peut avoir lieu, si la centrale d'alarme est connectée à la ligne téléphonique derrière le téléphone).

Dans le cas où dans le bâtiment dans lequel la centrale est installée, la gestion ADSL est utilisée. Il faut raccorder la centrale d'alarme derrière un filtre ADSL, et tous les autres dispositifs utilisant une ligne analogique d'abonné – à la centrale.

Dans le but de protéger le transmetteur téléphonique contre les surtensions, vous devez brancher la borne  $\pm$  au câble de protection PE du réseau 230 V AC. Il est interdit de brancher la borne  $\pm$  au câble neutre N.

 $\sqrt{ }$ 

## 3.10 Accordement de l'alimentation et le démarrage de la centrale

Avant de raccorder l'alimentation, vous devez terminer tous les travaux de raccordement dans le système.

Il est interdit de raccorder deux dispositifs avec bloc d'alimentation à un seul transformateur.

Avant de connecter le transformateur au circuit sur lequel il sera alimenté, vous devez couper la tension de ce circuit.

Il est absolument interdit de raccorder à la centrale une batterie complètement déchargée (la tension de la batterie sans charge raccordée ne peut être inférieure à 11 V). Afin d'éviter la détérioration du dispositif, vous devez charger préalablement la batterie bien déchargée ou longtemps non utilisée, avec le chargeur approprié.

Les centrales VERSA imposent une alimentation à tension alternative 18 V (±10%). Il est recommandé d'utiliser le transformateur d'une puissance minimum de 40 VA. Le transformateur doit être raccordé à l'alimentation du réseau 230 V AC en permanence. Avant de procéder au câblage, vous devez prendre connaissance de l'installation électrique du bâtiment. Pour l'alimentation, vous devez choisir le circuit sur lequel la tension sera présente en permanence. Ce circuit doit être protégé par une protection appropriée. L'installateur s'oblige à informer le propriétaire ou l'utilisateur du système d'alarme du type de branchement du transformateur à l'alimentation du réseau (p.ex. par l'indication d'un coupecircuit qui protège le circuit de l'alimentation de la centrale).

En cas de coupure électrique et pour que le système soit toujours alimenté, il faut utiliser une batterie au plomb acide 12 V. La capacité de la batterie doit être parfaitement adaptée à la consommation de courant dans le système. Selon la norme CLC/TS 50131-1 Grade 2 la batterie doit assurer le fonctionnement du système privé de l'alimentation du réseau pendant 12 heures.

Note: Si la tension de la batterie baisse en dessous de 11 V pendant une durée supérieure à 12 minutes (3 tests de la batterie), la centrale signalera que la batterie est en panne. Après une baisse de la tension à environ 10.5 V, la batterie sera déconnectée.

#### 3.10.1 Procédure du raccordement de l'alimentation et du démarrage de la centrale

- 1. Couper la tension dans le circuit 230 V AC auquel le transformateur doit être raccordé.
- 2. Brancher les câbles de la tension alternative de 230 V aux bornes de l'enroulement primaire du transformateur.
- 3. Brancher les bornes de l'enroulement secondaire du transformateur aux bornes AC sur la carte électronique du module.
- 4. Raccorder la batterie aux câbles dédiés (le rouge avec le plus, le noir avec le moins de la batterie). La centrale ne se mettra pas en marche après le raccordement de la seule batterie. Il ne faut pas couper le bout des câbles d'alimentation de la batterie.
- 5. Raccorder l'alimentation 230 V AC dans le circuit auquel le transformateur est raccordé. La centrale se mettra en marche.

L'ordre présenté ici concernant le raccordement de la centrale à l'alimentation de la carte principale (la batterie d'abord et ensuite, le secteur 230 V) permettra le fonctionnement correct du bloc d'alimentation et des systèmes de protection électronique de la centrale grâce auxquels il est possible d'éviter des dégâts aux composants du système d'alarme; les dégâts sont provoqués par des erreurs éventuelles de montage. Les modules dotés de leur propre alimentation sont à mettre en marche de la façon pareille.

Note: Si une situation dans laquelle déconnexion totale de l'alimentation est indispensable se produit, il sera impératif de débrancher tour à tour, le secteur et la batterie. La mise sous tension à nouveau doit s'effectuer conformément à l'ordre décrit précédemment (la batterie d'abord et ensuite la tension alternative 230 V).

# 3.11 Premier démarrage de la centrale

La centrale avec les réglages par défaut (nouvelle centrale ou après le redémarrage des réglages) gère tous les claviers raccordés au bus. Elle ne contrôle pas l'état des zones et des contacts d'autoprotection des claviers et elle ne permet pas de programmer las paramètres de fonctionnement du système d'alarme.

Avant de procéder à la programmation du système, il faut:

- 1. Enregistrer conformément à la programmation les adresses individuelles dans les claviers (voir: le chapitre RACCORDEMENT DES CLAVIERS p. 11).
- 2. Mettre en place la fonction d'identification (voir: le chapitre IDENTIFICATION DES CLAVIERS ET MODULES D'EXTENSION p. 18).

# 3.12 Montage des dispositifs sans fil

Il faut effectuer le montage de la batterie dans des dispositifs sans fil alimentés par une batterie juste avant l'enregistrement dans le système. Le dispositif sans fil privé de communication avec le bus de communication pendant la durée plus longtemps que 10 minutes utilise plus d'énergie, ce qui diminue la durée de vie de la batterie.

Il est possible de procéder au montage des dispositifs sans fil seulement après avoir activé le bus de la communication quand il est possible de vérifier le niveau de son radio reçu par le contrôleur ACU-100 des dispositifs particuliers et par des dispositifs du contrôleur. Un outil utile pendant la vérification du niveau de son est le testeur ARF-100 produit par la société SATEL. Le niveau de son reçu par le dispositif/le contrôleur ne peut pas être inférieur à 40%. Si le niveau de son est trop bas dans la position prévue/planifiée du montage, il faut choisir un autre lieu pour le montage. Parfois il suffit de déplacer le dispositif de quelques centimètres pour atteindre une amélioration considérable de la qualité de son. Seulement après avoir atteint un niveau de son radio optimal, il est possible d'installer le dispositif en permanence.

Il est recommandé d'installer les dispositifs sans fil très haut. Cela permet d'atteindre une meilleure portée de communication radio et éviter un danger de cacher par hasard la vue des dispositifs par des personnes présentes dans l'édifice.

# 3.12.1 Ajout de nouveaux dispositifs sans fil

En ajoutant des dispositifs sans fil, il faut se rappeler quelques principes:

- La centrale peut gérer 30 dispositifs sans fil au maximum, à condition que chacun d'eux occupe seulement 1 sortie/zone.
- Si le dispositif occupe plus d'une zone/sortie, après l'avoir ajouté le nombre de dispositifs sans fil, qui pourront être encore enregistrés, diminuera convenablement (par exemple après avoir ajouté au système le module d'extension ACX-200 qui occupe 4 zones/sorties dans le système, la centrale pourra gérer encore 26 autres dispositifs sans fil).
- Même si le dispositif occupe quelques zones dans le système, pendant la procédure d'ajouter le dispositif seulement la première de ces zones est indiquée. Les zones suivantes sont accordées automatiquement (ce sont les zones successives après celle déjà choisie).
- Au cas où le dispositif occuperait aussi la sortie, son numéro sera le même comme le numéro de la zone choisie pendant la procédure d'ajouter le dispositif.

• La centrale ne gère pas les sorties sans fil avec les numéros de 13 à 30.

#### Programme DLOADX

Les dispositifs sont fil sont ajoutés dans la fenêtre "Versa – Structure", dans l'onglet "Matériel", après avoir choisi de la liste les dispositifs du contrôleur ACU-100. Avant de procéder à ajouter un nouveau dispositif, il faut cliquer avec le pointeur de la souris sur la touche "Lecture", afin de lire les données du contrôleur.

- 1. Cliquer avec le pointeur de la souris sur la zone à laquelle le nouveau dispositif sans fil sera accordé (il est possible aussi de faire le choix de la zone après avoir appuyé sur la touche "Nouveau dispositif" dans la fenêtre "Nouveaux dispositifs sans fil").
- 2. Cliquer avec le pointeur de la souris sur la touche "Nouveau dispositif". La fenêtre "Nouveau dispositif sans fil" sera ouverte.
- 3. Introduire le numéro de série de 7-chiffres du dispositif ajouté. Le numéro de série se trouve sur la plaque électronique ou bien sur le boîtier. Chaque signal radio d'essai ARF-100 possède un numéro de série: 0000500.
- 4. Dépendamment de ce que quel dispositif est ajouté au système:
	- − activer l'alimentation du module d'extension ACX-200 ou ACX-201,
	- − activer le signal radio d'essai ARF-100,
	- − activer le conducteur sans fil ASW-100 E/ASW-100 F à la prise 230 V AC,
	- − mettre une batterie au détecteur ASD-100,
	- − ouvrir le contact d'autoprotection en cas des autres dispositifs.

5. Message convenable confirmera l'ajout d'un nouveau dispositif. L'appuie avec le pointeur de la souris sur la touche "OK" finira la procédure d'ajout d'un nouveau dispositif.

#### Le clavier LCD

Les dispositifs sans fil sont ajoutés dans le mode de service à l'aide de la fonction NOUVEAU DISPOSITIF (MODE DE SERVICE > 2. MATERIEL > 1. MANIP. ET EXP. > 3. ACU-100 1. NOUVEAU DISP.).

- 1. Après avoir activé cette fonction, saisir le numéro de série de 7 chiffres du dispositif et appuyer sur la touche  $\boxed{\text{# } \bullet}$ . Le numéro de série se trouve sur la plaque électronique ou sur le boîtier. Chaque signal radio d'essai possède un numéro de série: 0000500.
- 2. Quand le message "Faire ouvrir l'autoprotection du disp. " apparaîtra sur l'afficheur:
	- − activer l'alimentation du module d'extension ACX-200 ou ACX-201,
	- − activer le signal radio d'essai ARF-100,
	- − mettre le conducteur sans fil ASW-100 E/ASW-100 F à la prise 230 V AC,
	- − mettre une batterie au détecteur ASD-100,
	- − ouvrir le contact d'autoprotection en cas des autres dispositifs.

#### Avertissements:

• Si le dispositif avec le numéro de série inscrit a été déjà enregistré, le clavier le signale par deux longs sons et par un message convenable et il ne passera pas à l'étape suivante de la procédure. L'appui sur la touche  $\mathbf{\mathscr{F}}\bullet$  permettra de recommencer la procédure.

Note: Si le numéro de série qui a été introduit n'est pas correct, cela sera signalé par un message convenable. Il faut alors saisir le numéro de série correct et répéter la démarche décrite ci-dessus.

- Si le numéro de série du dispositif ajouté n'est pas conforme au numéro introduit auparavant, le clavier ne fera rien (il attendra le signal depuis le dispositif convenable). L'appui sur la touche  $\left[\mathbf{\ast}\right]$  permettra de recommencer la procédure.
- 3. Le nom du nouveau dispositif et son numéro de série apparaîtront sur l'afficheur. Appuyer sur la touche  $\boxed{1}$  donne lieu au passage à l'étape suivante de la procédure (appuyer sur une autre touche implique de renoncer à l'introduction d'un nouveau dispositif).
- 4. La liste de zones dans le système auxquelles il est possible d'accorder le dispositif apparaîtra sur l'afficheur. Il faut choisir l'une d'elles (les touches  $\mathbf{Z} \blacktriangledown$  et  $\mathbf{Z} \blacktriangleleft$ permettre de dérouler la liste) et appuyer sur la touche  $\overline{H \bullet}$ . Appuyer sur la touche  $\mathbf{\ast} \bullet$  implique de renoncer à l'introduction d'un nouveau dispositif.
- 5. La position du nom de la zone à laquelle le dispositif est accordé apparaîtra sur l'afficheur. Il est possible de changer ce nom. Appuyer sur la touche  $\left| \frac{H}{H} \right|$ enregistrera le nouveau nom. Si le dispositif occupe plusieurs zones ou des sorties auxiliaires, cette procédure est répétée pour elles. Appuyer sur la touche  $\mathbf{\ast} \bullet$ coupe la procédure de donner le nom et provoquera la sortie de la fonction, mais le dispositif sera ajouté.
- 6. Dans les démarches suivantes, les paramètres du fonctionnement du dispositif sont programmés (voir: notice installateur PROGRAMMATION le chapitre CONTROLEUR DU SYSTEME SANS FIL ABAX).

# 3.12.2 Élimination des dispositifs sans fil

#### Programme DLOADX

Les dispositifs sans fil sont annulés dans la fenêtre "Versa – Structure", dans la position "Matériel", après avoir choisi sur la liste des dispositifs du contrôleur ACU-100. Avant de procéder à annuler le dispositif, il faut cliquer avec le pointeur de la souris sur la touche "Lecture", afin de lire les données du contrôleur.

- 1. Cliquer avec le pointeur de la souris sur le dispositif qui doit être éliminé.
- 2. Cliquer avec le pointeur de la souris sur la touche "Éliminer". La fenêtre "Confirmer" sera ouverte.
- 3. Cliquer avec le pointeur de la souris sur la touche "Oui", pour confirmer l'envie d'éliminer le dispositif Cliquer avec le pointeur de la souris sur la touche "Oui", pour confirmer l'envie d'éliminer le dispositif. Le dispositif sera éliminé.

#### Le clavier LCD

Les dispositifs sans fil sont éliminés dans le mode de service à l'aide de la fonction ÉLIMINER LE DISPOSITIF (MODE DE SERVICE >2. MATERIEL >1. MANIP. ET EXP.  $\blacktriangleright$ 3. ACU-100  $\blacktriangleright$ 3. ÉLIMINER LE DISPSITI.).

- 1. Choisir de la liste le dispositif qui sera éliminé du système et appuyer  $\#$   $\Box$ .
- 2. Appuyer sur la touche avec le chiffre  $\begin{bmatrix} 1 \\ 1 \end{bmatrix}$  pour confirmer l'élimination du dispositif.

# 4. Données techniques

# 4.1 Carte principale de la centrale d'alarme

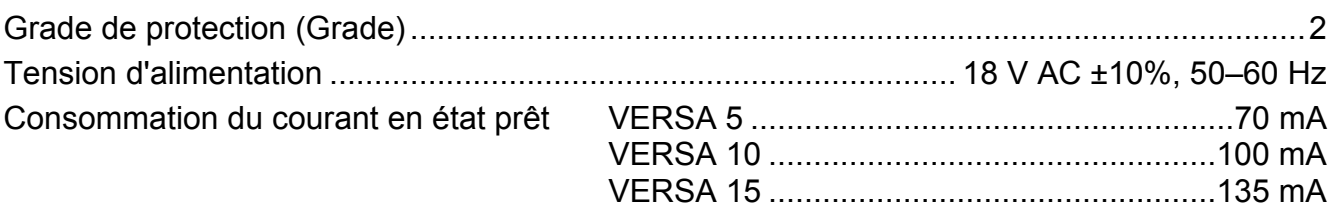

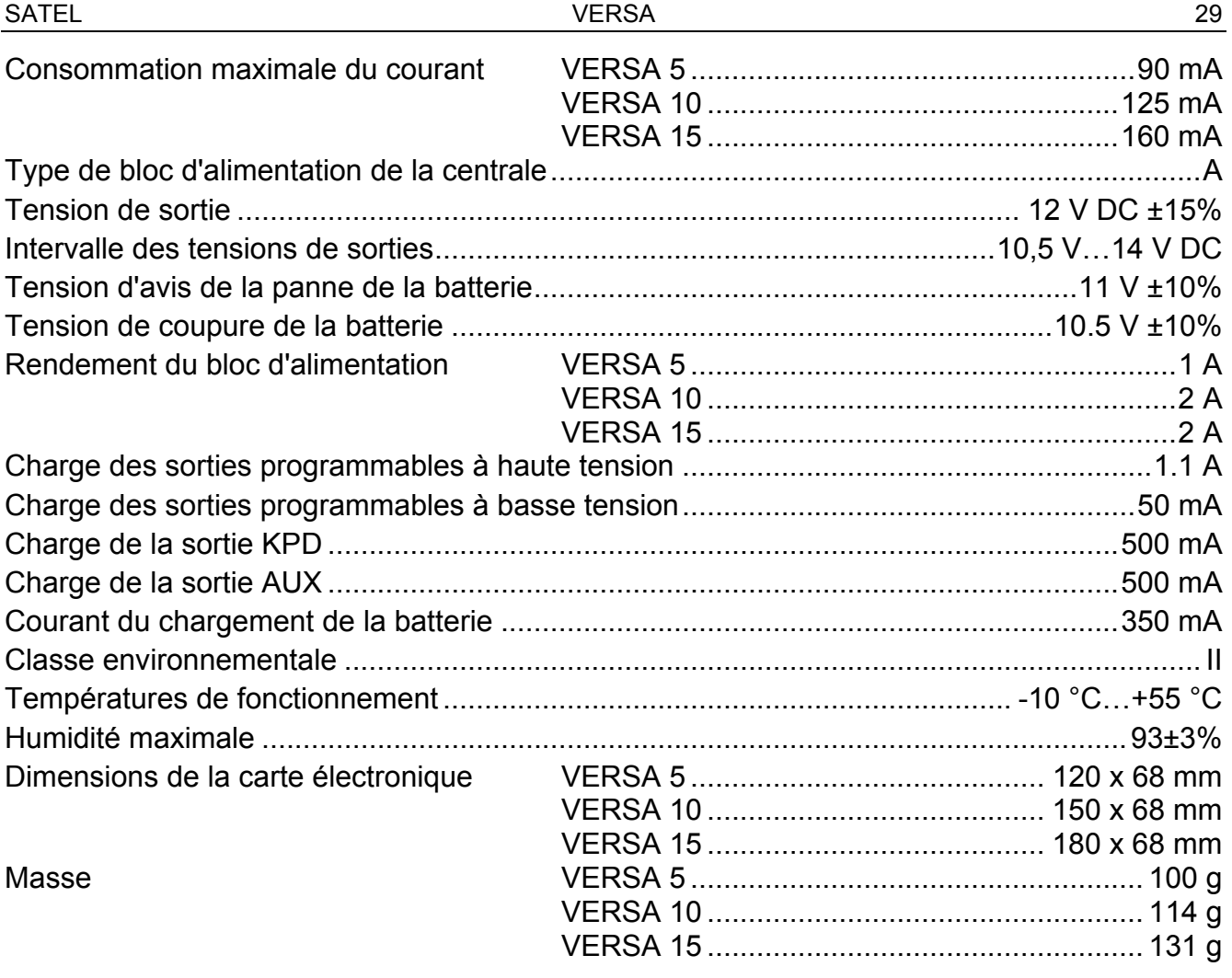

# 4.2 Clavier VERSA-LCD-GR

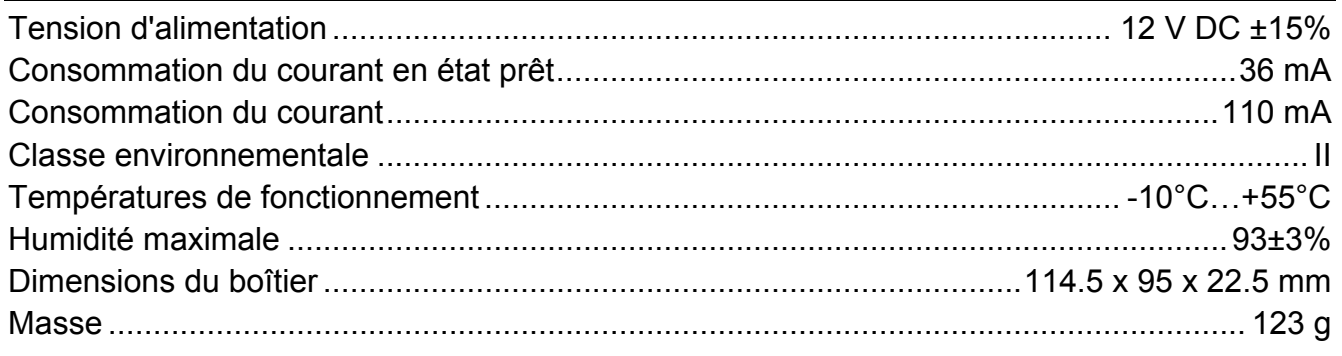

# 4.3 Clavier VERSA-LED-GR

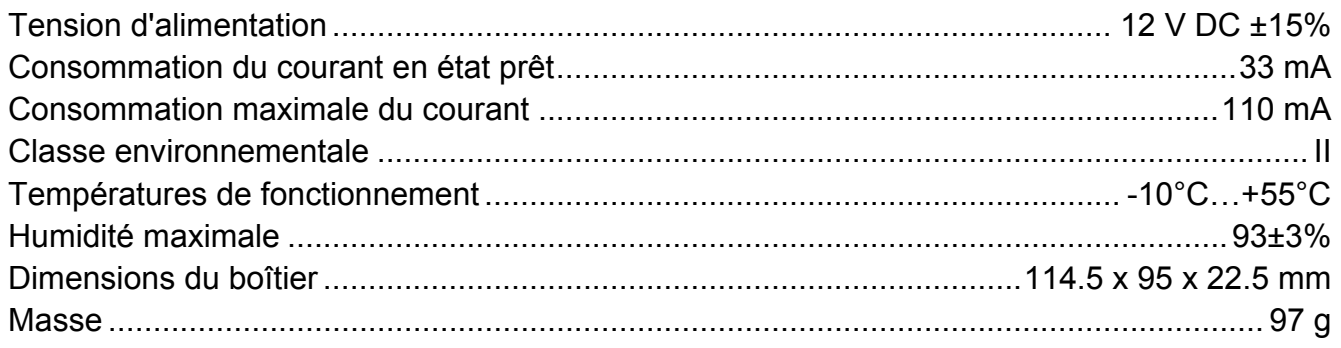

# 5. Historique des changements du contenu de la notice

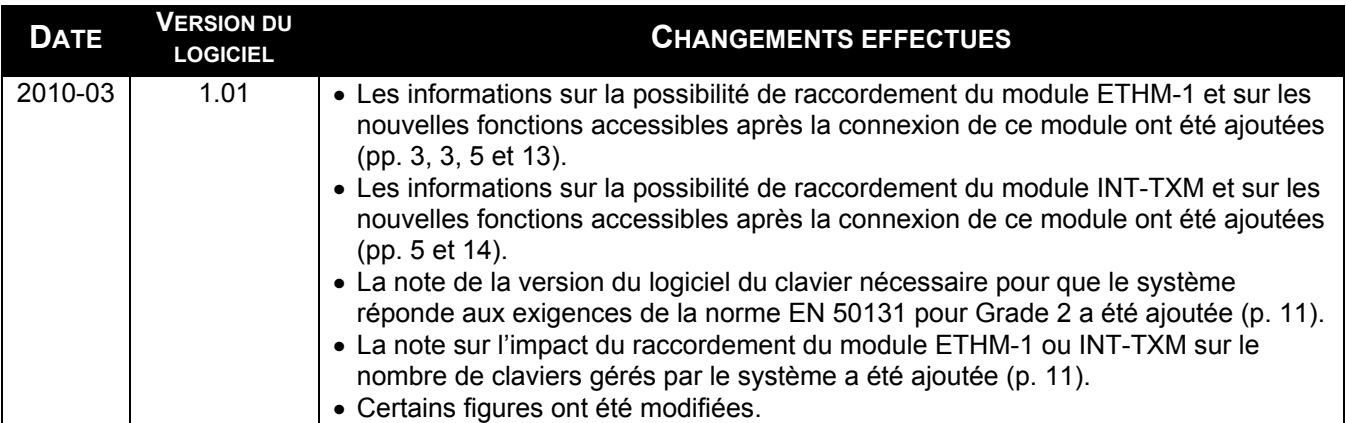

SATEL sp. z o.o. ul. Schuberta 79 80-172 Gdańsk POLOGNE tel. + 48 58 320 94 00 info@satel.pl www.satel.eu